令和5年度 青森県総合学校教育センター センター研究

# 体育科・保健体育科の学習指導における 1人1台端末の活用に関する研究

~体育・保健体育における1人1台端末を活用した学習指導モデルの作成~

# 「第3版」

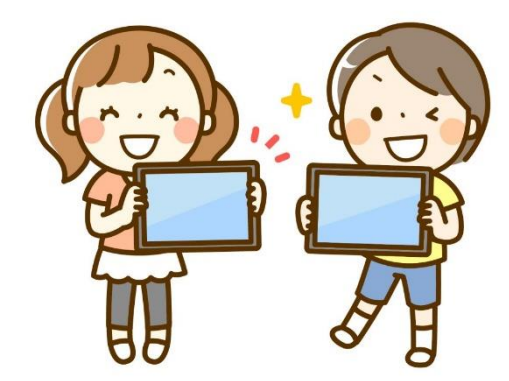

 よろしければお試しいただき、 二次元コードにてお声をお聞かせください。

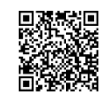

【体育・保健体育グループ】

# 目 次

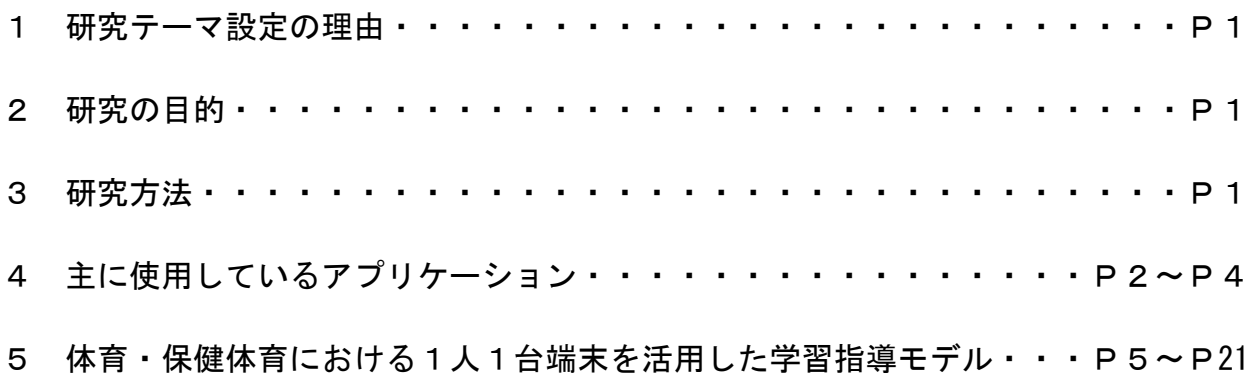

体育科・保健体育科の学習指導における1人1台端末の活用に関する研究 ~体育・保健体育における1人1台端末を活用した学習指導モデルの作成~

【作成者】◎リーダー: 山谷倫規(義務教育課) 畑山紘輔(高校教育課) 佐藤幸広・根城亮輔(教育相談課)

1 研究テーマ設定の理由

 コンピュータや情報通信ネットワークなどの情報収集手段の活用について、小学校学 習指導要領第2章第9節体育第3指導計画の作成と内容の取扱いの2の(3)におい て、「第2の内容の指導に当たっては,コンピュータや情報通信ネットワークなどの情 報収集手段を積極的に活用し,各領域の特質に応じた学習活動を行うことができるよう に工夫すること。」とある。また、中学校学習指導要領第7節保健体育第3指導計画の 作成と内容の取扱いの2の(3)において「第2の内容の指導に当たっては、コンピュ ータや情報通信ネットワークなどの情報手段を積極的に活用して,各分野の特質に応じ た学習活動を行うよう工夫すること。」、高等学校学習指導要領第6節保健体育第3款各 科目にわたる指導計画の作成と内容の取扱いの2の(2)において「各科目の指導に当 たっては,その特質を踏まえ,必要に応じて,コンピュータや情報通信ネットワークな どを適切に活用し,学習の効果を高めるよう配慮すること。」とある。

学習指導要領の実施に基づき、3つの資質・能力をバランスよく育成するため、児童 生徒や学校の実態に応じ、体育・保健体育の特質や学習過程を踏まえて、教材・教具や 学習ツールの一つとして1人1台端末を活用し、主体的・対話的で深い学びの実現に向 けた授業改善が求められている。

また、令和2年9月に文部科学省から出された「各教科等の指導におけるICTの効 果的な活用に関する参考資料」においては、体育・保健体育では「記録をデータ管理し 運動への意欲をもち、新たな課題設定に役立てる」とされており、1人1台端末を効果 的に活用することで、これまでの自己の学びの記録を蓄積・管理し、それらを比較する ことで技能の伸びを実感したり新たな課題を設定したりできるなど、効果的に活用する ことが述べられている。

そこで、本研究では、ICT機器及び1人1台端末を活用する場面ごとに、様々なソ フトウエアやアプリケーションを使用した学習指導モデルを作成することで、体育・保 健体育における資質・能力の育成に寄与できるのではないかと思い、本テーマを設定し た。

2 研究の目的

これまでも、体育の授業においては、カメラやビデオカメラといったICT機器を使 用した、技能分析を中心とした活用事例は報告されている。このような実践と1人1台 端末の最適な活用の組み合わせを実現させることが求められているため、本研究では、 気軽に利活用できるような学習指導モデル例を作成し、それを基に実践してもらい、体 育・保健体育における主体的・対話的で深い学びの実現に向けた一助となることを目的 としている。

- 3 研究方法
	- ・先行研究(全国の小学校、中学校、高等学校におけるICTを活用した事例)、文献の 収集と分析
	- ・学習支援クラウド(Google、ロイロノート)の使用方法の検討
	- ・ICT端末の活用例(留意点等)の検討
	- ・研修講座、講師派遣での実践及び成果と課題の検証

1人1台端末を活用した学習活動において、体育・保健体育における1人1台端末の 効果的な活用について、先行研究や文献を収集・分析し、新たに学習指導モデルを作成 し、提案する。

#### 4 使用しているアプリケーション

①Google Workspace for Education

### Google (Google Workspace for Education)

Google の提供するグループウェアとして利用可能な組織向けオンラインアプリケ ーションセットです。高度なセキュリティと 99.9% の稼働率が保証されたクラウド コンピューティングサービスのことです。Google Workspace を無償・低価格で利用で きる教育機関向けのサービスになります。

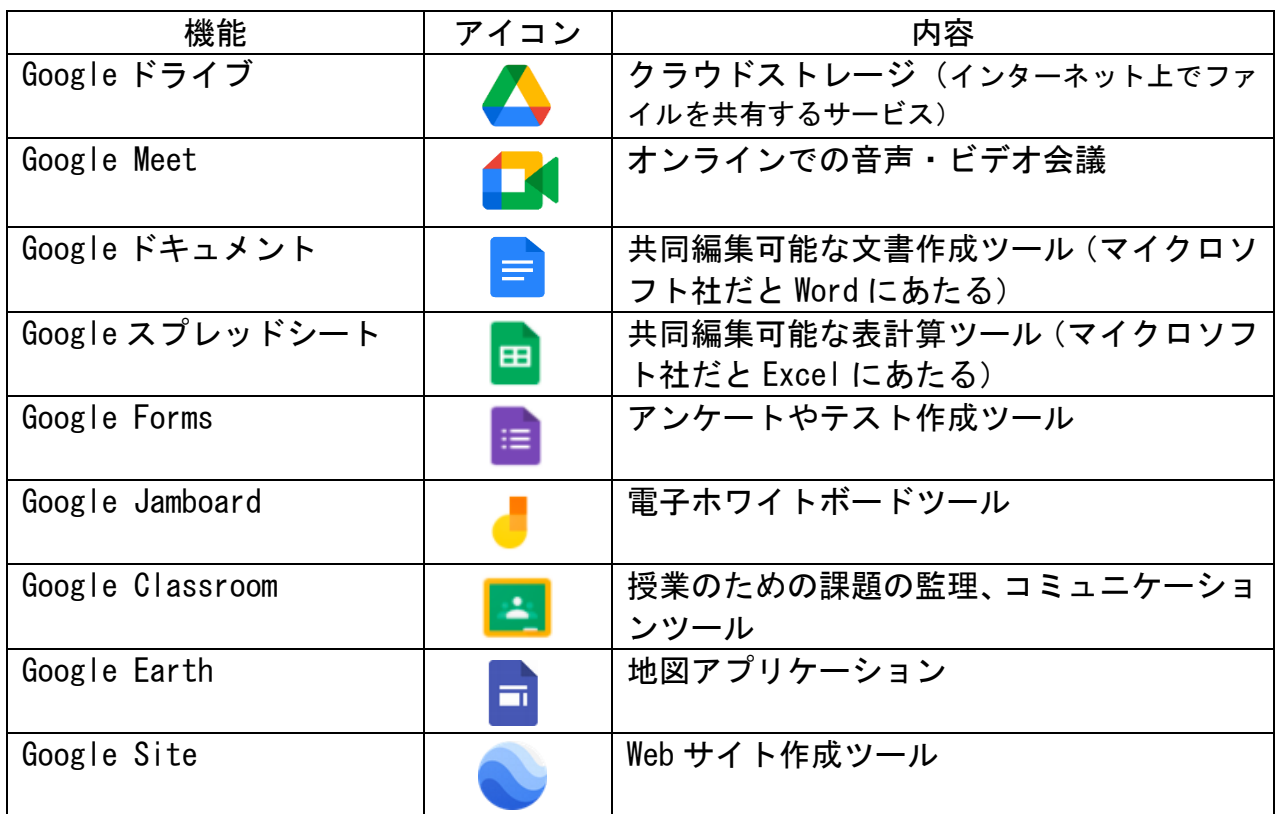

### 〈Google Workspace の利用イメージ〉

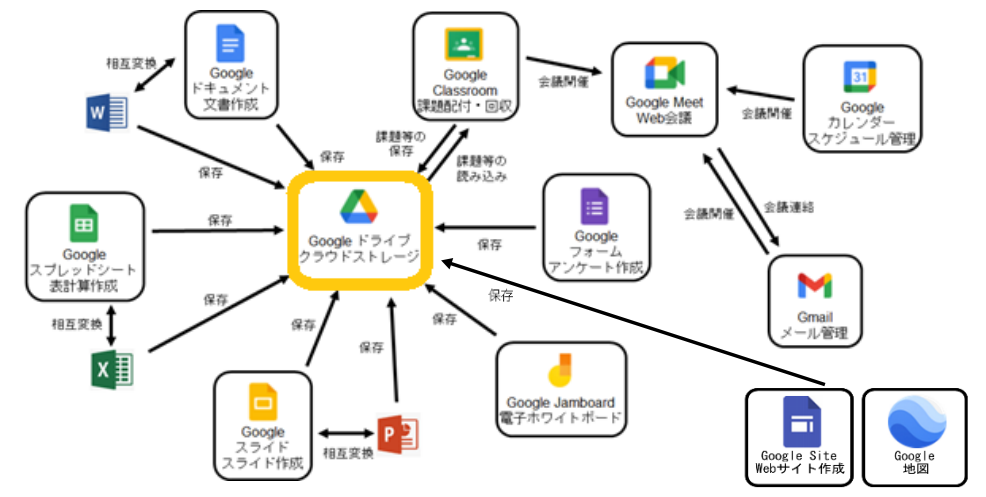

ラム・システム・アプリです。ロイロノートは、元々は遠隔授業を 支援するものではなく、授業中にインターネットを通して生徒同士 が情報共有をしながら学習を行うためのシステムです。一人一人の 生徒がパソコンやタブレットを持ち、そこに示された課題に個人やグループで取り組 み、その結果を提出します。提出された課題は生徒同士で画面上で共有することもで きます。これらの作業を、パソコン内や校内のサーバー内で行うのではなく、インタ ーネット上の同社サーバーで行うのが特徴です。

教室内でインターネットを使って学習支援を行うためのプログ

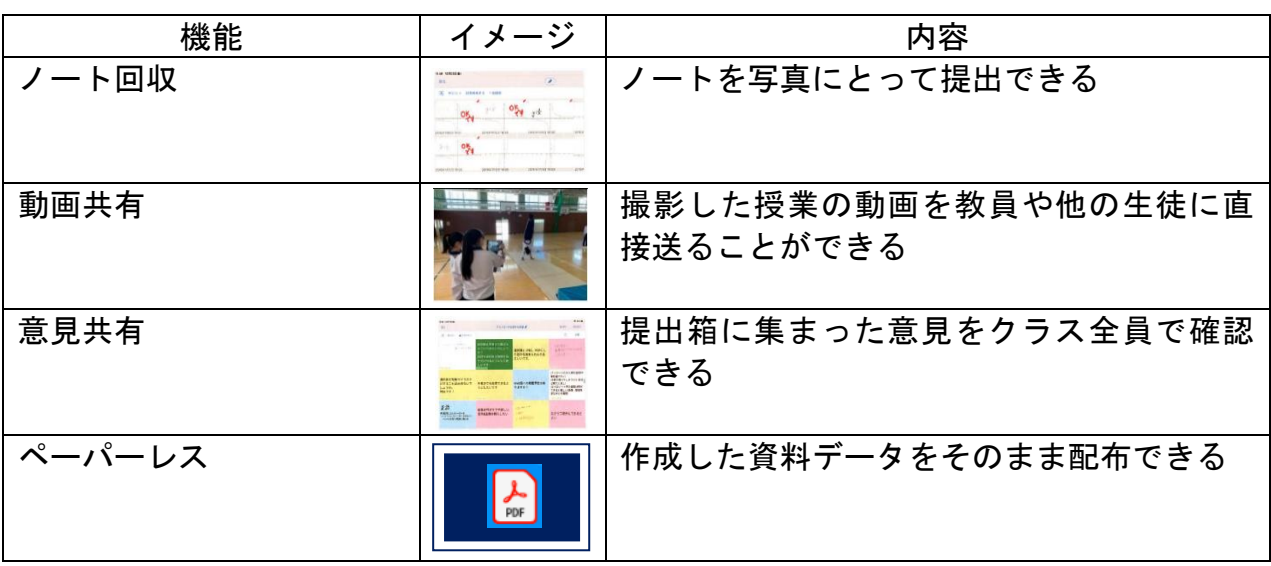

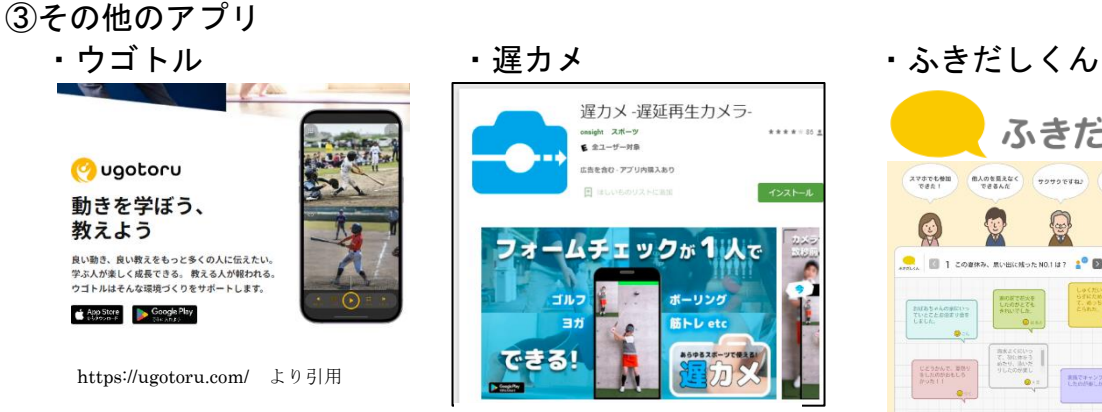

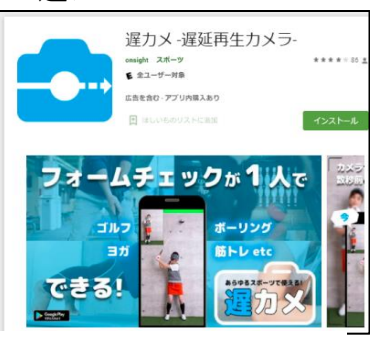

https://play.google.com/store/apps/d etails?id=com.kohshin.delaycamera &hl=ja&gl=US より引用

https://n.loilo.tv/ja/ より引用

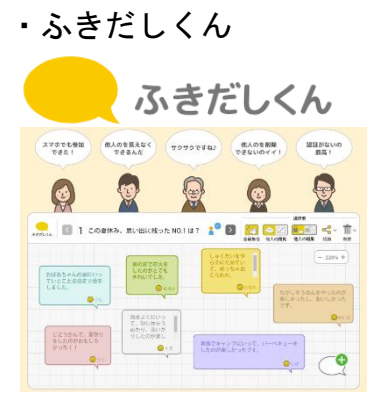

https://477.jp/ より引用

・AI テキストマイニング by ユーザーローカル

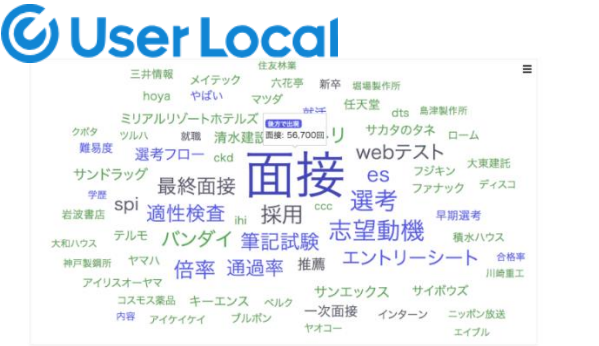

https://keyword.userlocal.jp/ より引用

【体育】

①実態把握の場面

- ・Forms のアンケート機能を活用して、クラスの課題を把握する。
- ・スライドのプレゼンテーション機能を活用して、ルールや動き方を時短で理解する。

②技能分析の場面

- ・Jamboard のホワイトボード機能を活用して、チームの作戦を立てる。
- ・Jamboard のホワイトボード機能を活用して、技能のコツを共有する。
- ・Jamboard のホワイトボード機能を活用して、技の流れを確認する。
- ・ウゴトルの動画再生機能を活用して、動きを分析する。
- ・ウゴトルのカメラ機能を活用して、動きを比べる。
- ・遅カメの動画再生機能を活用して、動きを分析する。
- ・スプレッドシートの表計算機能を活用して、自分のペースを見つける。
- ・画面録画機能を活用して、話合い活動の様子を評価する。
- ・ロイロノートのシートを活用して、動きを把握する。
- ・スライドのプレゼンテーション機能を活用して、動画の比較をすること、技能の高 まりや新たな課題について児童生徒にフィードバックする。

③発表・振り返りの場面

- ・スライドのプレゼンテーション機能を活用して、互いの成果を共有する。
- ・Forms のアンケート機能を活用して振り返りをする。
- ・画面録画機能を活用して、自分自身やチームの動きを動画で確認しながら、振り返 りコメントを残す。
- ・ロイロノートの提出箱を活用して、技能を評価する。

#### 【保健】

①実態把握の場面

- ・Forms のアンケート機能を活用して、クラスの課題を把握する。
- ・AI テキストマイニングのワードクラウド機能を活用して、児童生徒の考えや理解度 を共有する。

②課題解決の場面

- ・Jamboard のホワイトボード機能を活用して、けがの原因を考える。
- ・GoogleEarth の Web GIS 機能を活用して、防犯交通安全マップを作成する。
- ・GoogleSite の Web サイト作成機能を活用して、自分のストレス対処法マニュアルを作 成する。
- ・Forms のアンケート機能を活用してクラス全体の意識や課題を確認し、ふきだしくん の付箋機能を活用して、意識の違いや正しい行動を考え、発表する。

③発表・振り返りの場面

・Jamboard のホワイトボード機能を活用して、発表する。

※作成した学習指導モデルに対するお声をお聞かせください。 右の二次元コードから、アンケートに御協力ください。

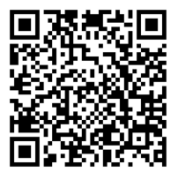

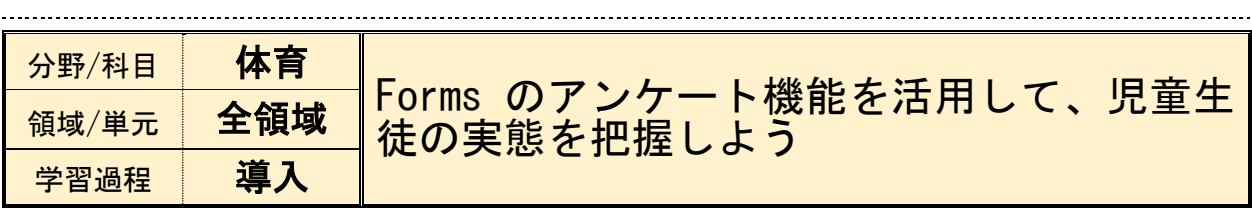

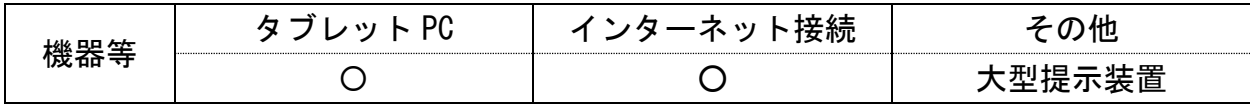

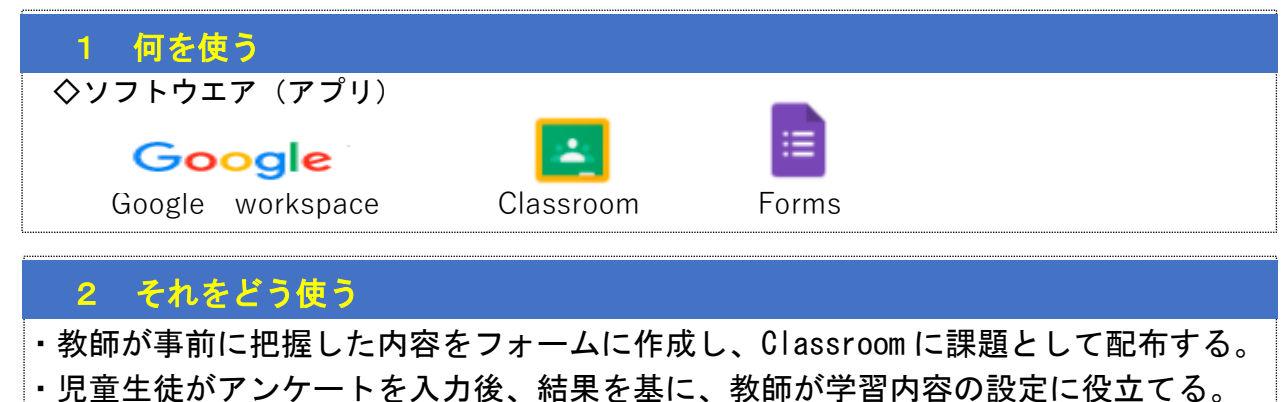

・結果を大型提示装置などに視覚的に提示すれば、全員で状況を共有することができ、 今後に見通しを持てるようになることや運動の多様な楽しみ方の実現に向けた、児童 生徒の学習観を整理する。

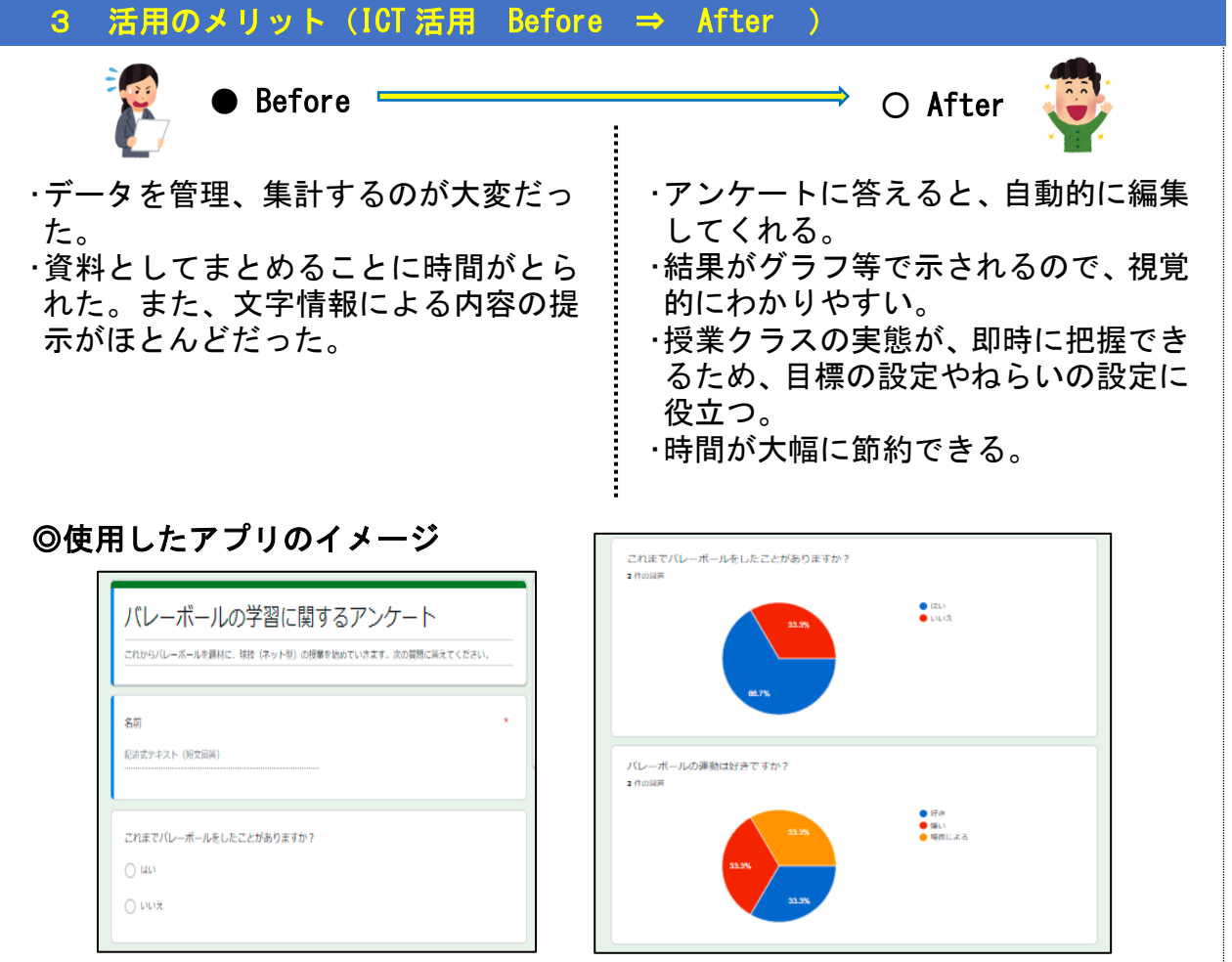

-5-

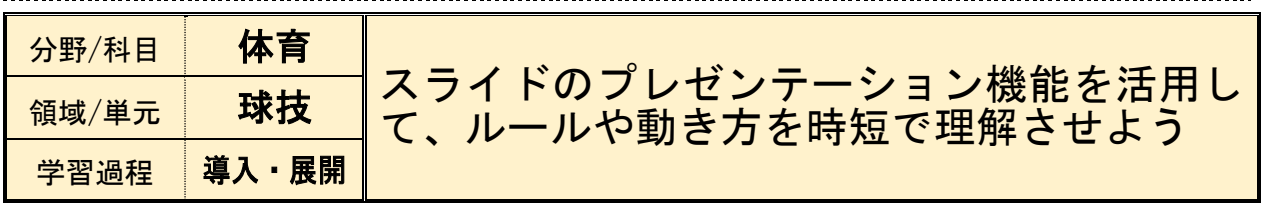

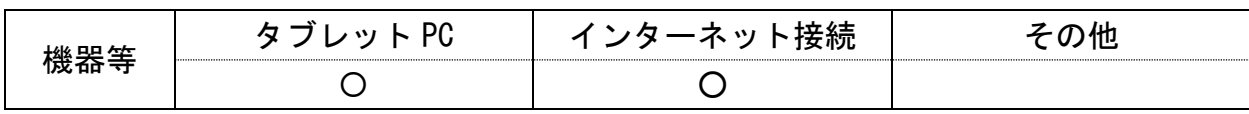

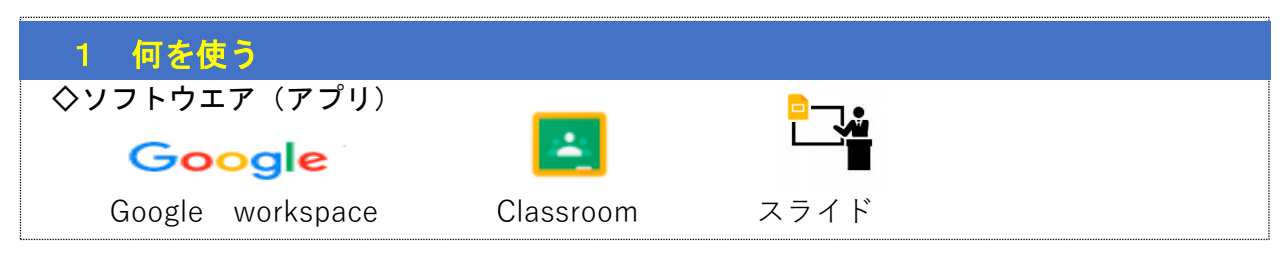

# 2 それをどう使う

- ・教師が事前にスライドを作成する。
- ・単元導入部の1時間目に、ゲームの説明場面でスライドを活用して、ゲームの実際の 様子や動き方を提示する。
- ・視聴後、ゲームの特性やはじめの規則を大型提示装置に投影して、全員で共有し、目 線を合わせ、ゲームを実践する。

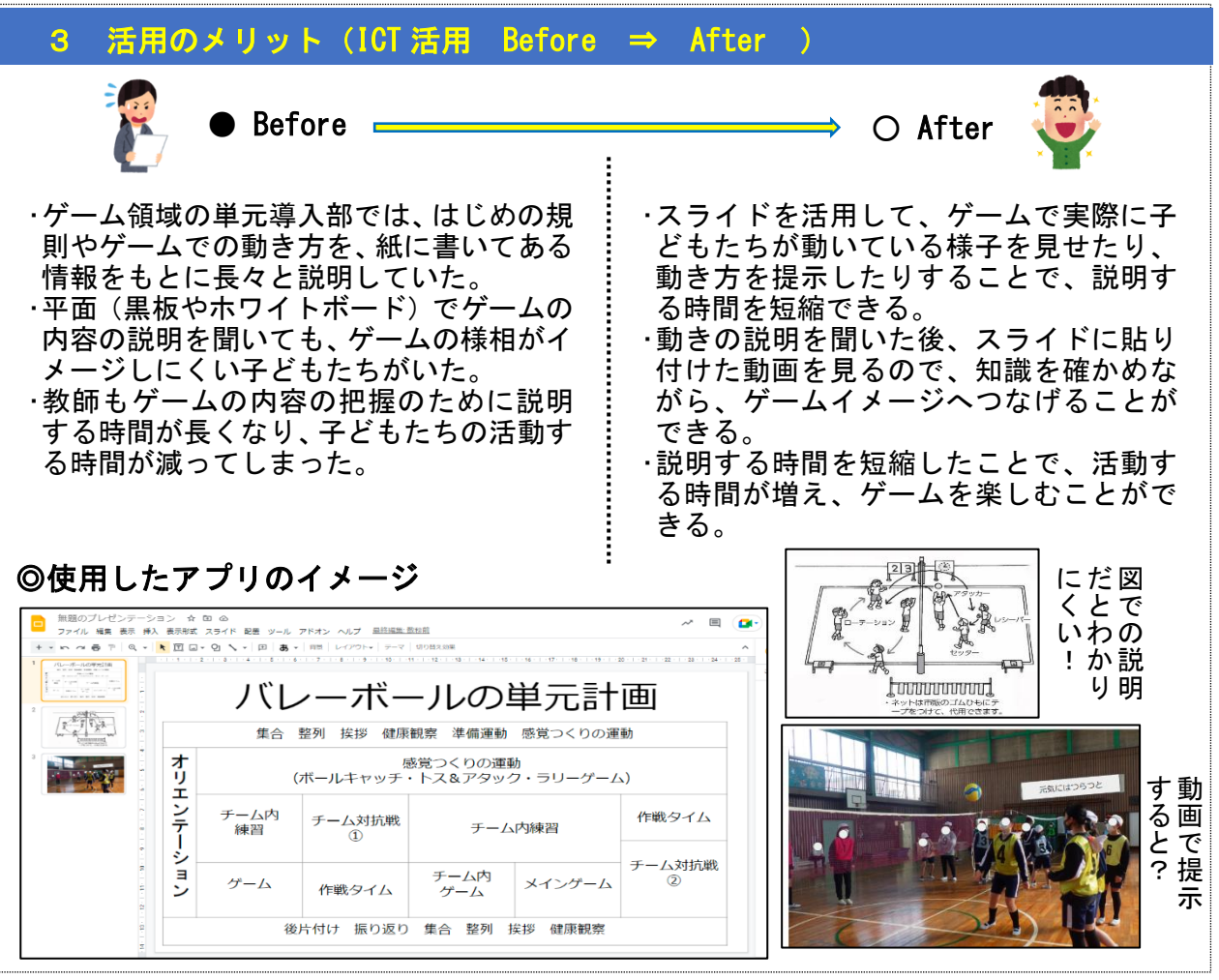

 $-6-$ 

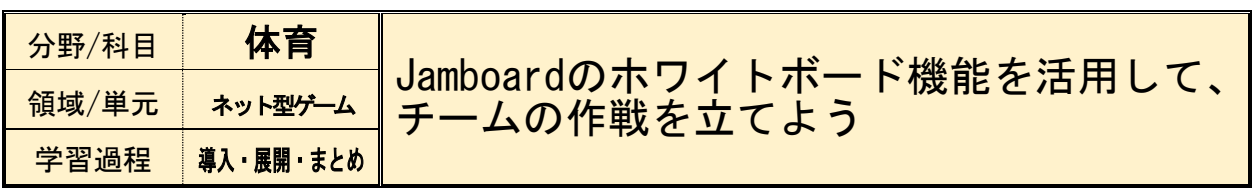

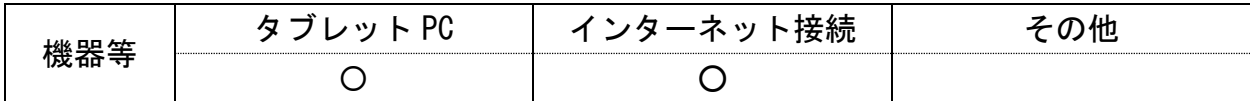

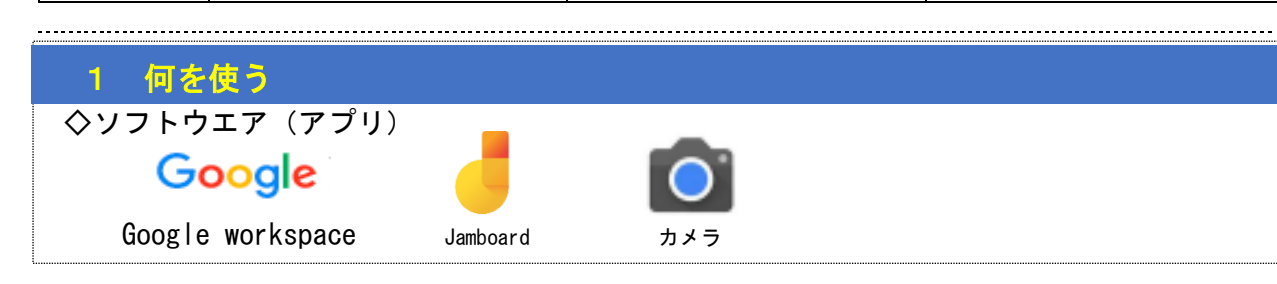

# 2 それをどう使う

- ·チームでJamboardを利用し、児童生徒が個別に付箋やペンを使ってチームの作戦(ボールや 人の動き等)を考え共有する。
- ・ゲームの様子をタブレットで撮影する。(試合以外のチーム)
- ・ゲームが終わったら、撮影した動画を見返し、事前に立てた作戦を振り返る。
- ・振り返りをもとに、次回のゲームの作戦を立てる。

#### 3 活用のメリット(ICT 活用 Before ⇒ After )  $\bullet$  Before  $\longrightarrow$  O After L ・チームごとに作戦を考えて、代表の子 ・付箋を動かしながらチームみんなで がワークシートに書き込んでいた。 I. 作戦を考えて共有できる。 ・1枚のワークシートでは児童生徒 ・色分けされた付箋で児童生徒個々の I. 個々の思考を把握することができな 思考を把握することができる。 I. い。 L ・ゲーム中の動きがどうだったか、なか ・ゲームの様子を動画で振り返ること ができる。 なか振り返ることができない。 L ・教師が全てのゲームの様子を把握す ・動画をデータで残すことができるの I. ることができない。 で、全チームのゲームの様子を把握 I. できる。 ◎使用したアプリのイメージ I. コートの真<br>ん中にパス<br>を返す (6/ 名前をよん<br>でパスする<br>(6/15) 自分から ねらう所 名前をよん<br>でパスする <sub>→</sub><br>→ルにさ<br>わる  $\mathtt{C}$ I. Į. Į. ボール ボールをつ<br>ないでから<br>返す 遠くの  $B$ ボールの方<br>を向く (6<br>/18)  $\mathsf D$ を遠く すみに 返す 返す ねらう所

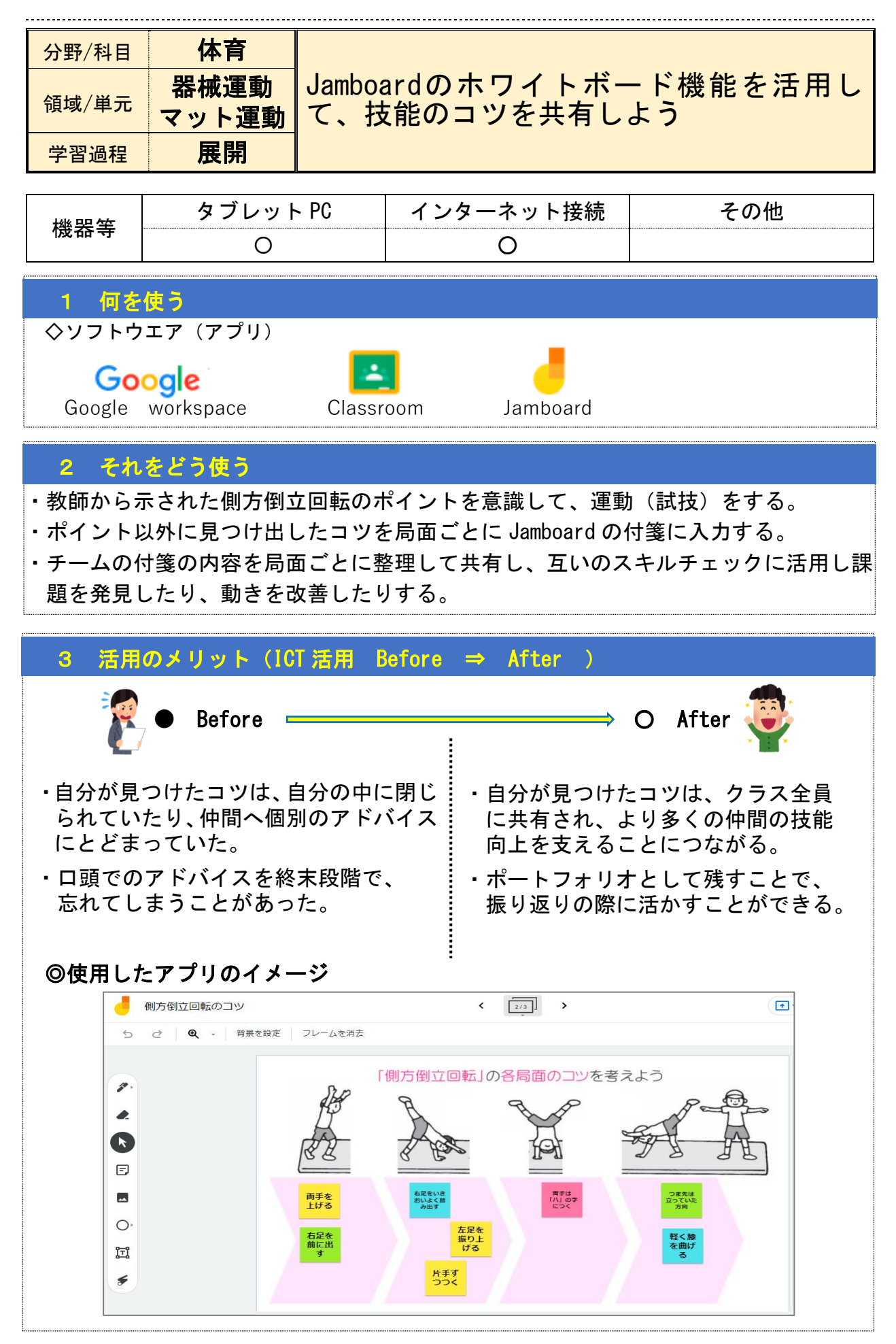

-8-

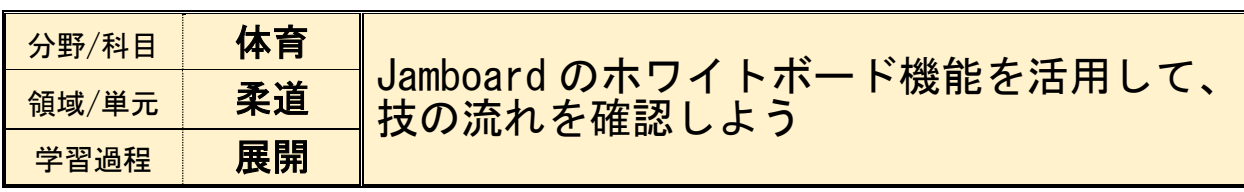

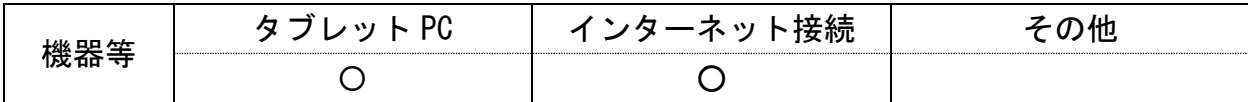

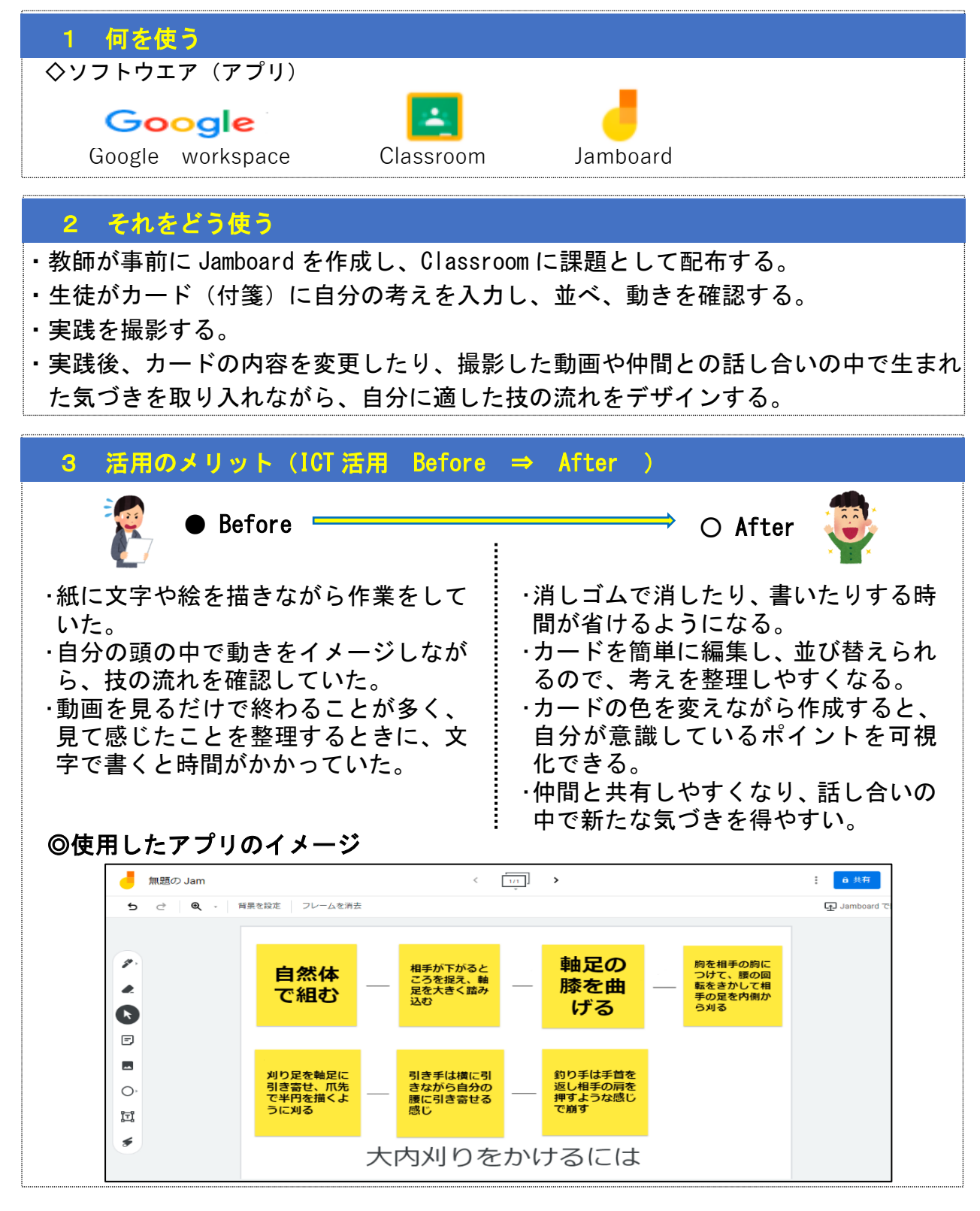

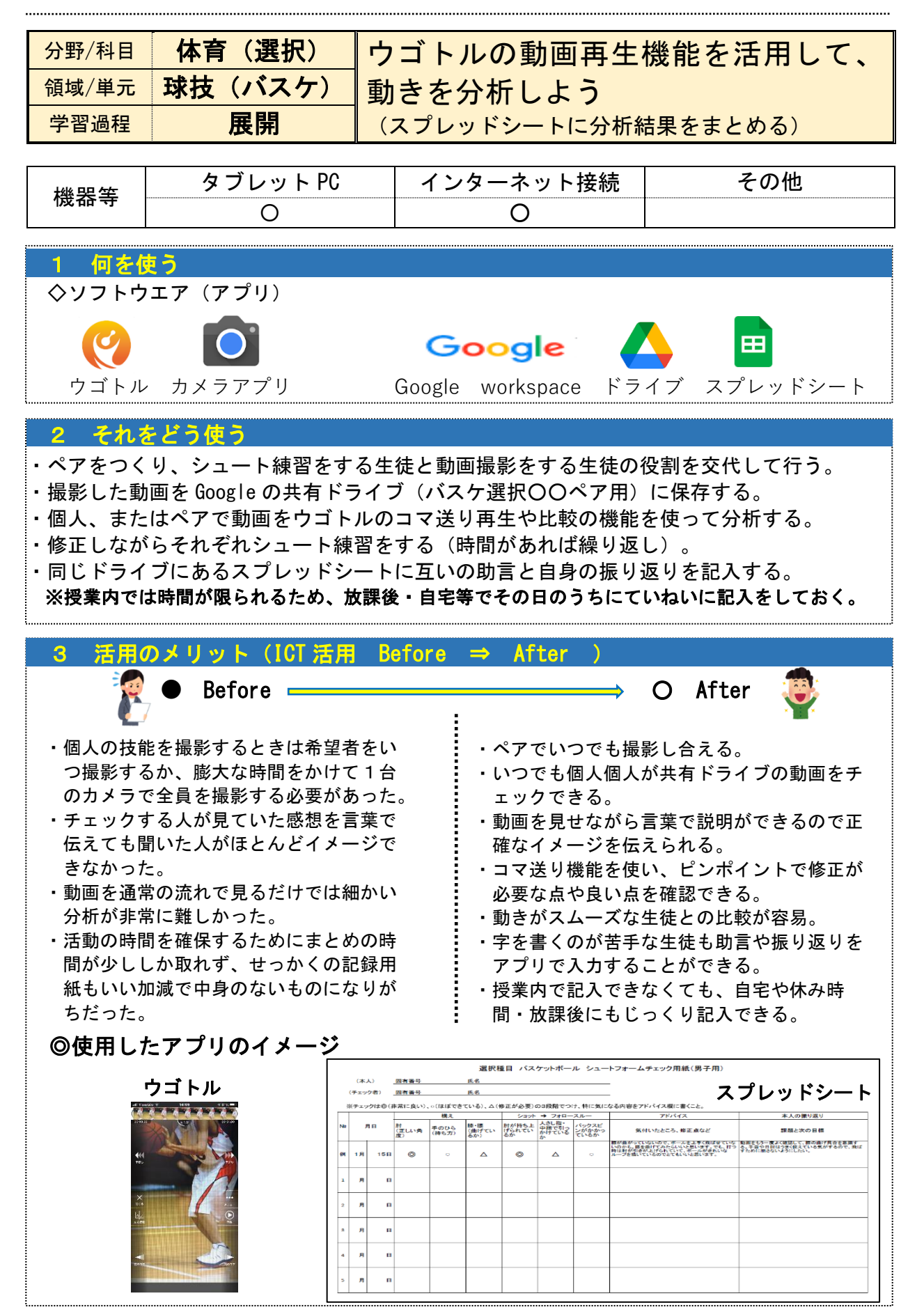

l. ļ. ļ.  $\mathbb{R}^2$  $\mathbb{R}^2$  $\mathbb{R}^2$  $\mathbb{R}^2$ 

<u>|</u><br>|

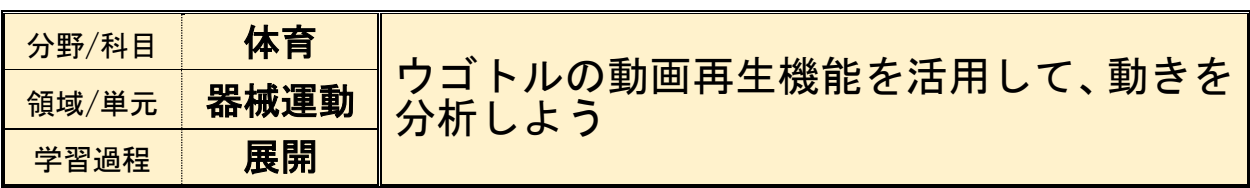

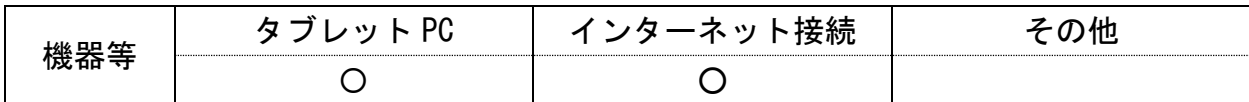

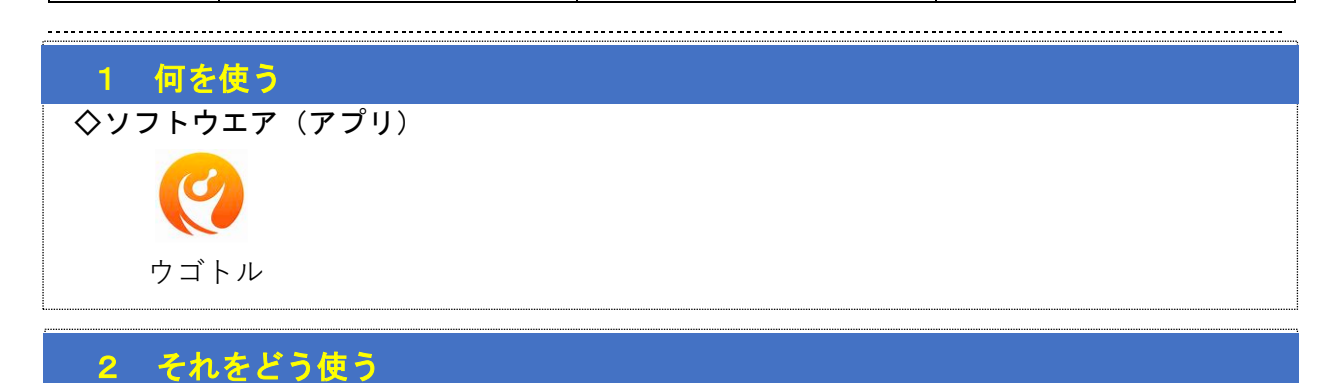

・ペアで1台タブレットの撮影機能を利用し、お互いに撮影しあう。

・撮影が終わったら、撮影した動画とお手本の動画を見比べる。(比較再生機能)

・見比べて感じたことを話し合わせ、技の習得に役立てる。

# 3 活用のメリット(ICT 活用 Before ⇒ After )

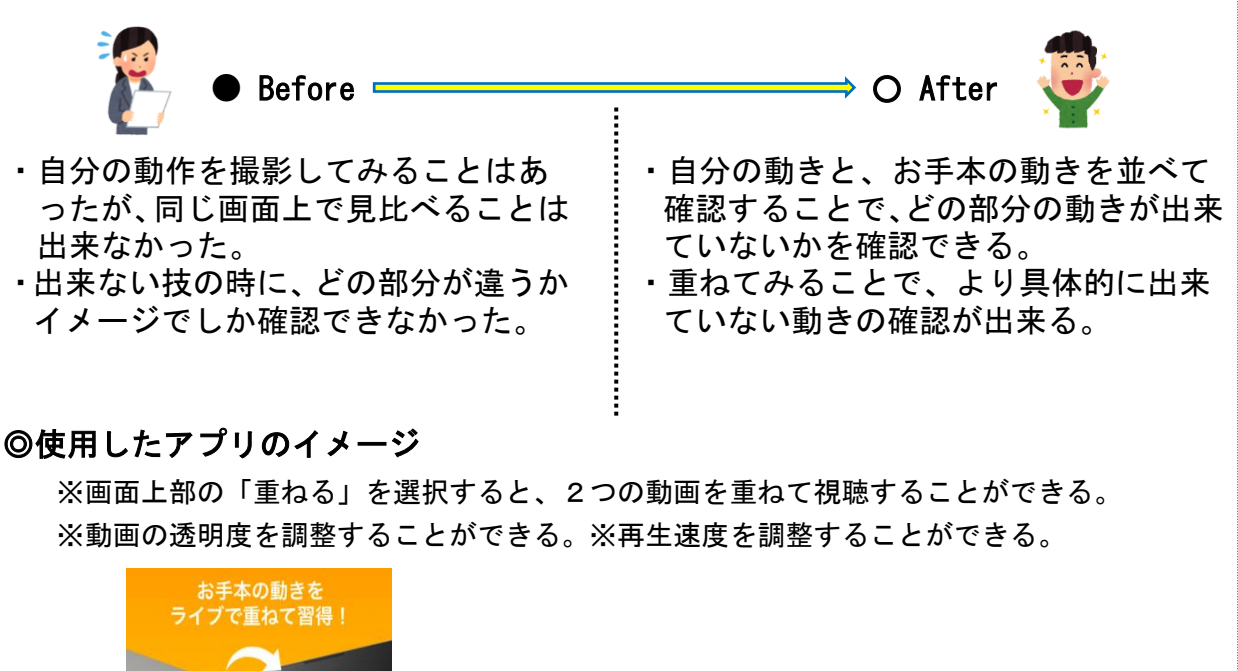

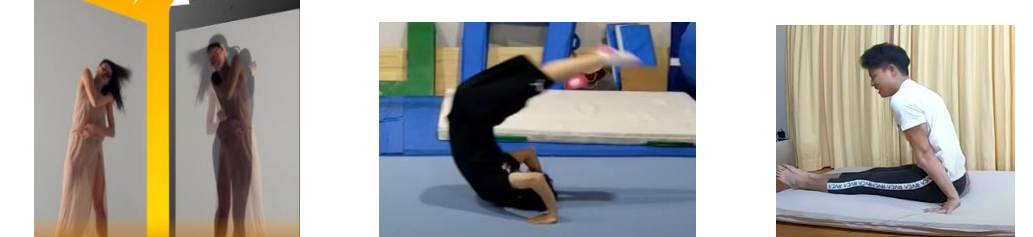

相完される校種 · 由 · 宮

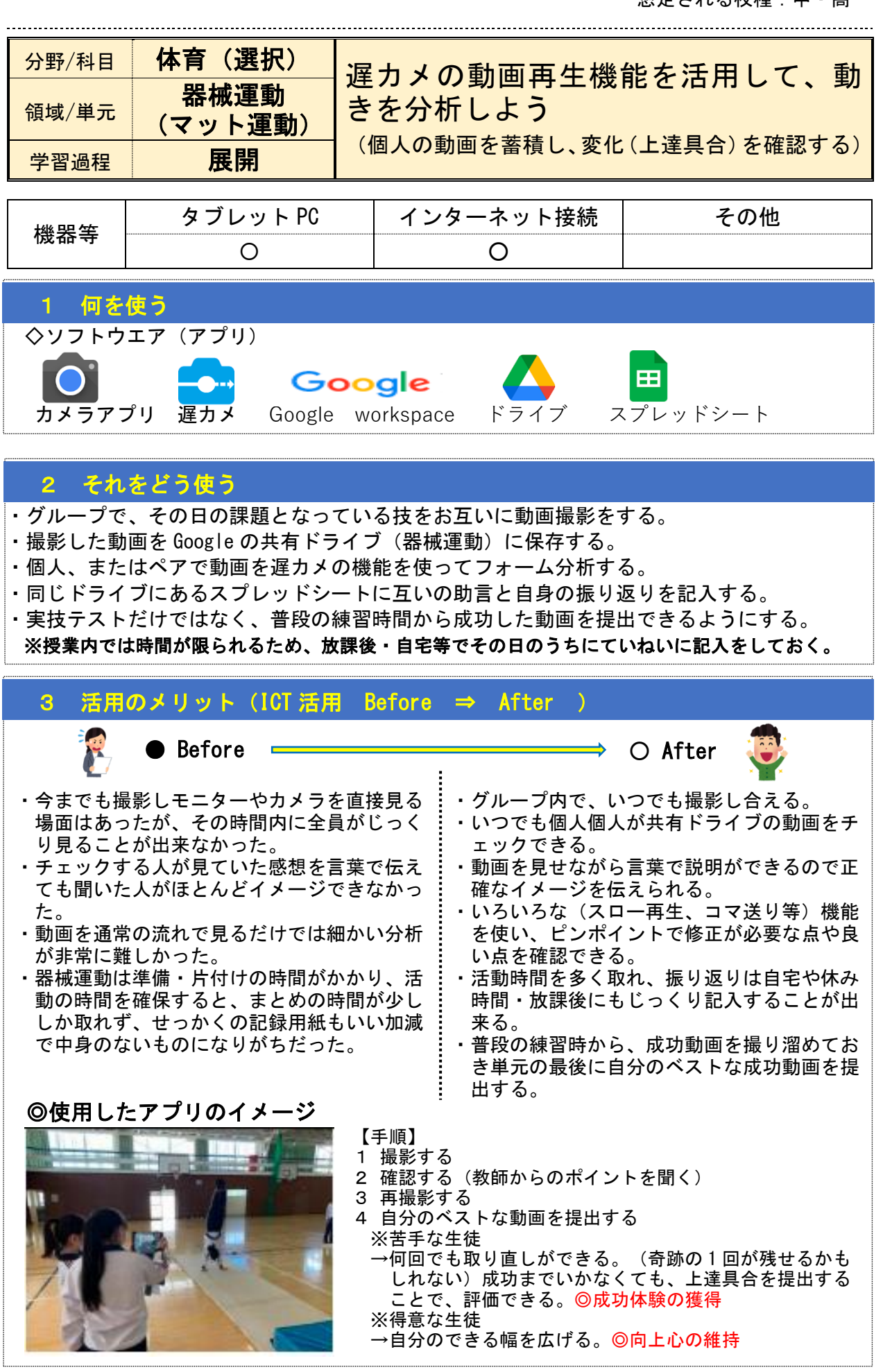

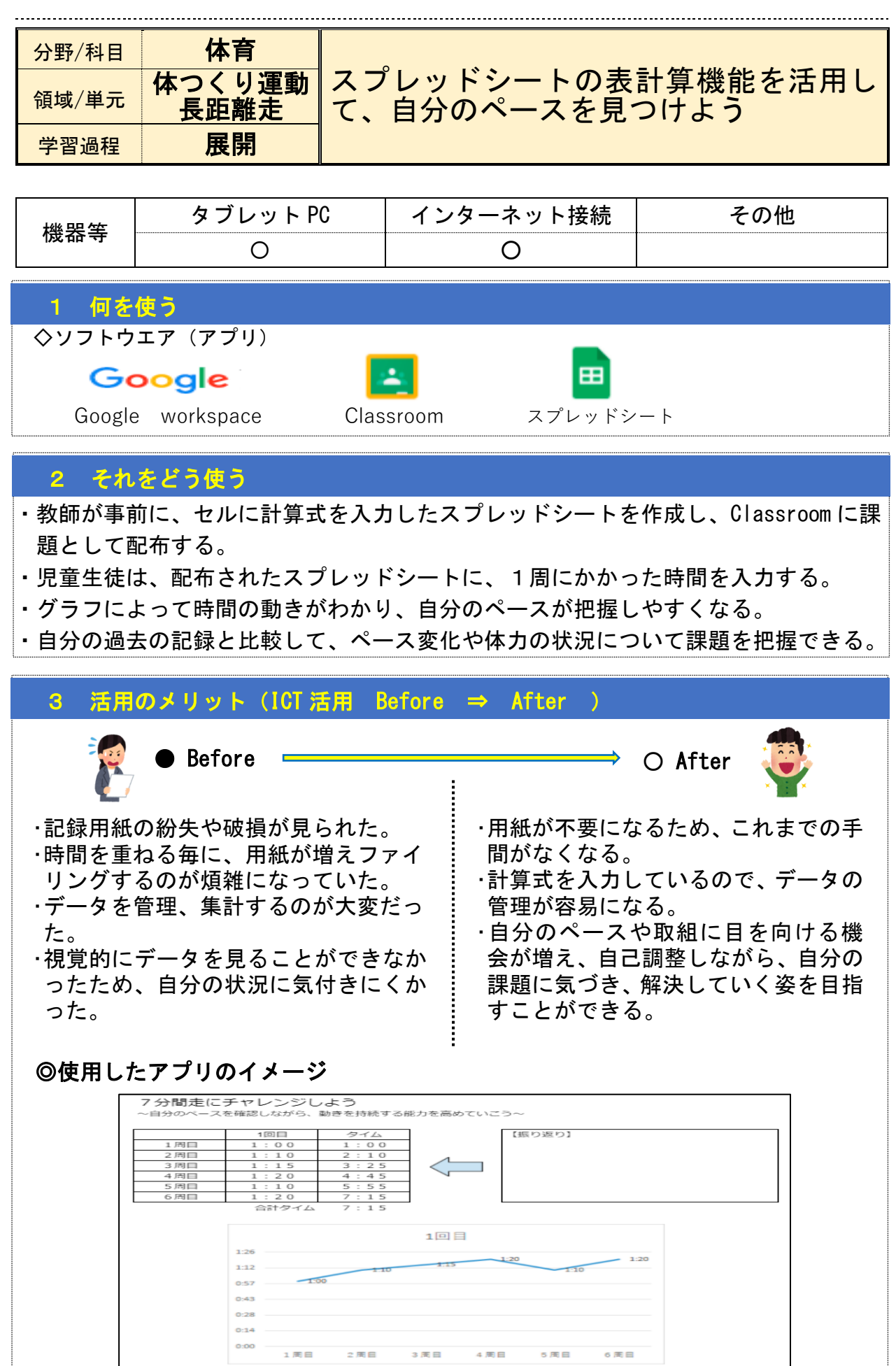

-13-

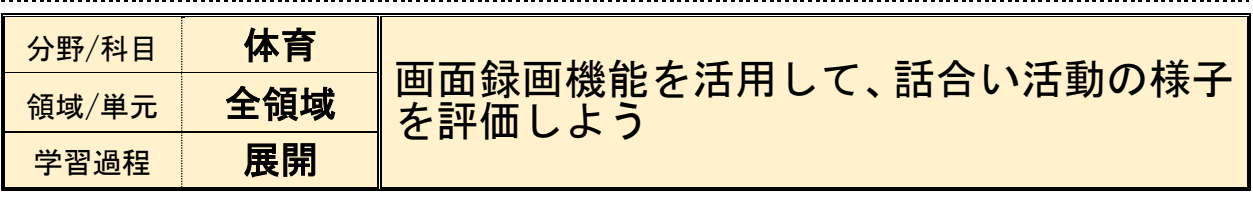

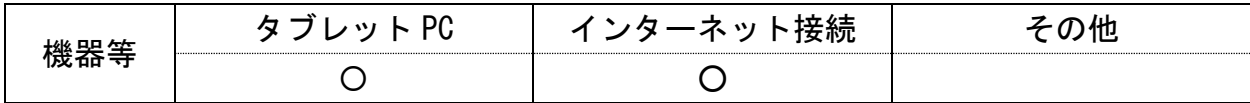

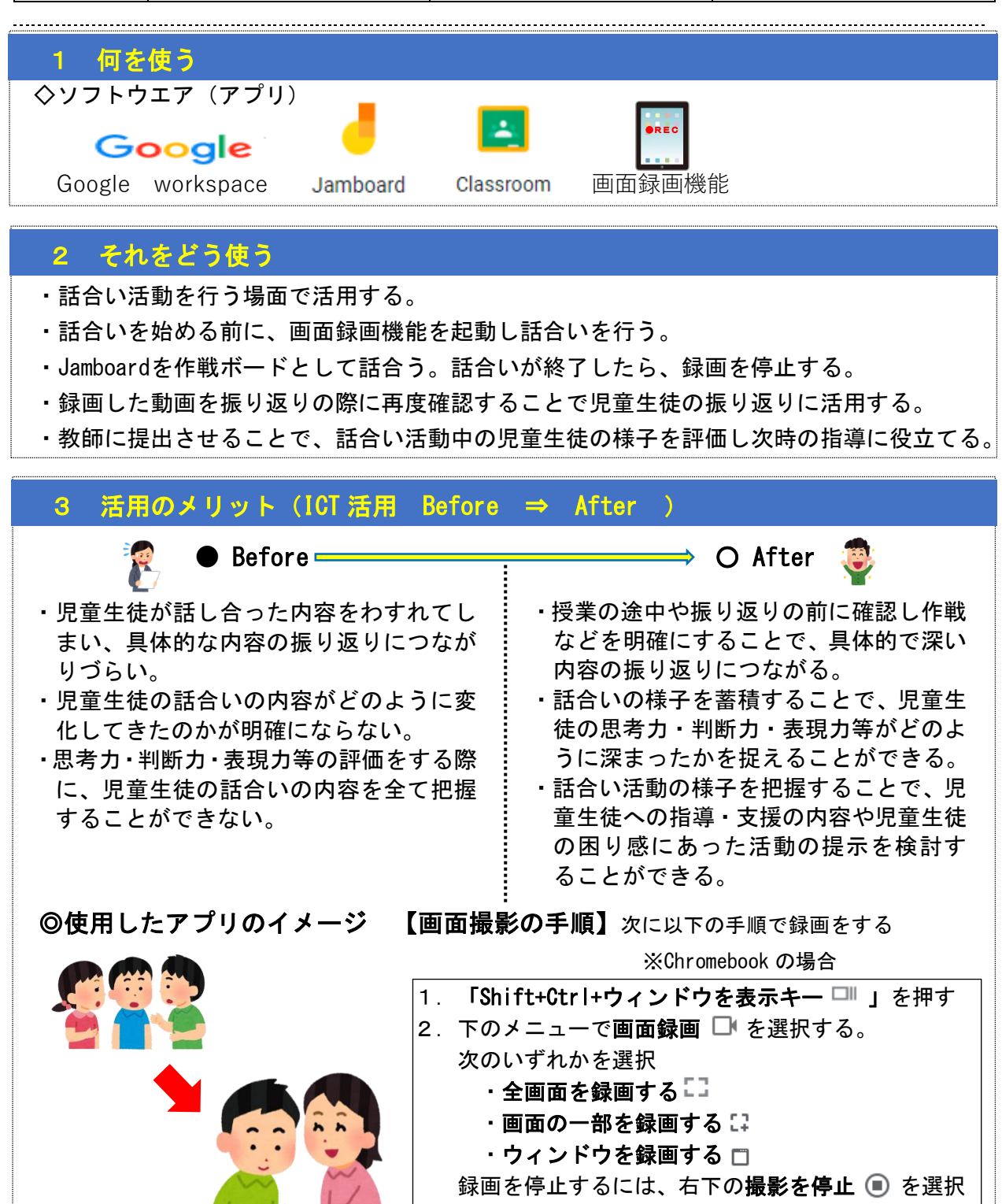

※動画は「ダウンロード」フォルダに保存される

想定される校種:小・中・高

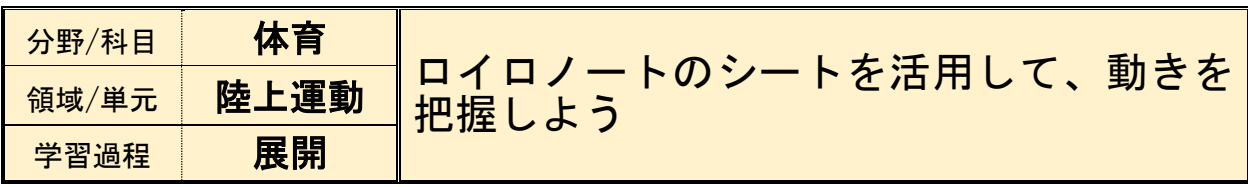

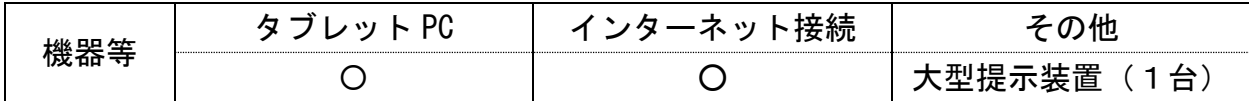

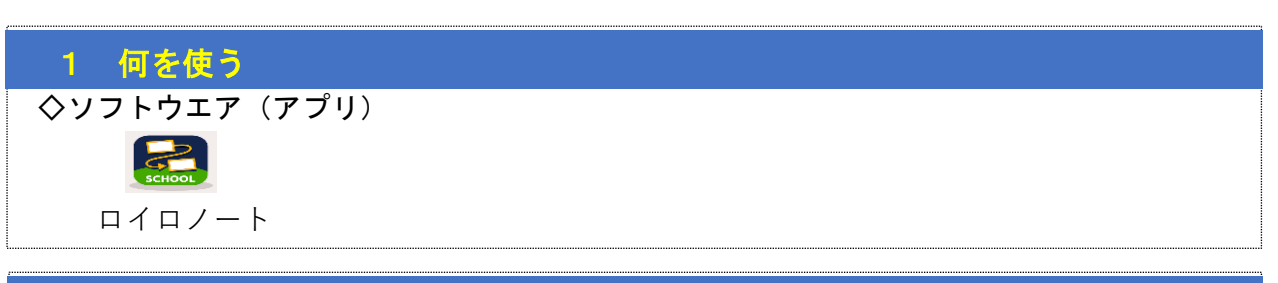

## 2 それをどう使う

- ・動画と振り返り枠入りのシートを作成し、児童生徒個々に配布する。
- ・児童生徒が自分の動きを撮影してもらい、動きの確認と授業の振り返りとしてシート を作成する。
- ・ロイロノートの提出箱に提出する。
- ・教師は児童生徒個々の動きや記録を確認する(全体で共有することもできる)。

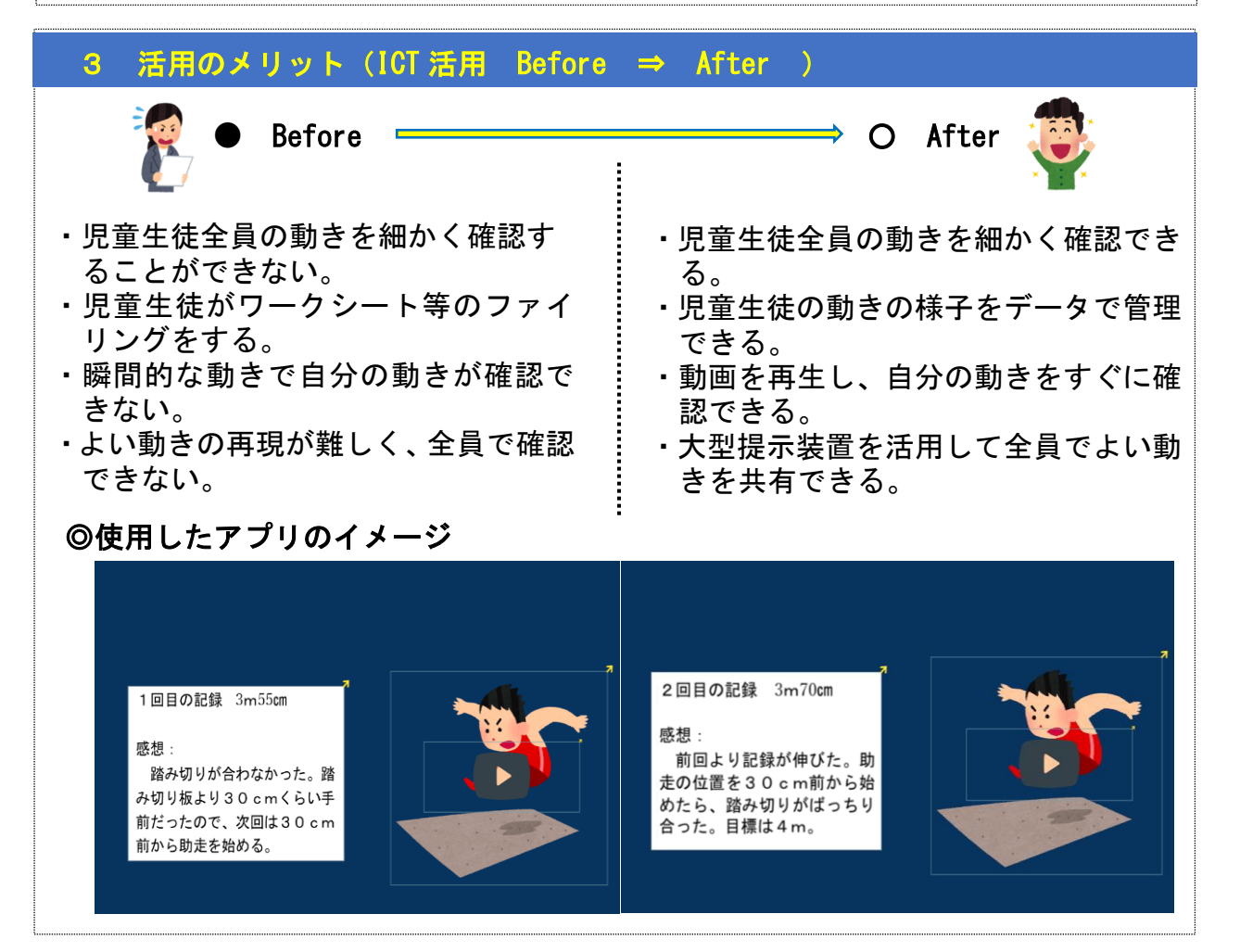

 $-15-$ 

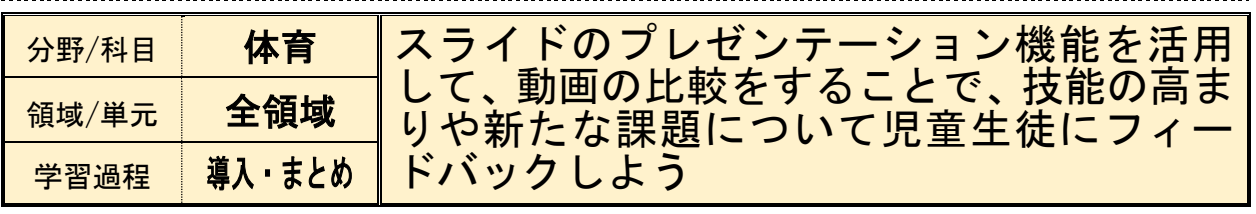

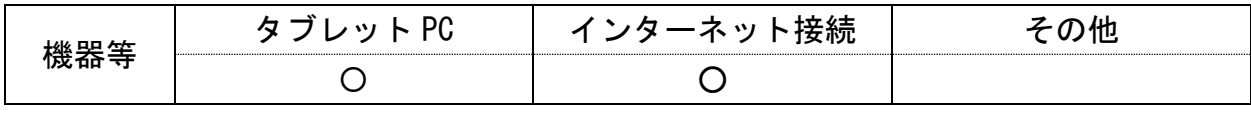

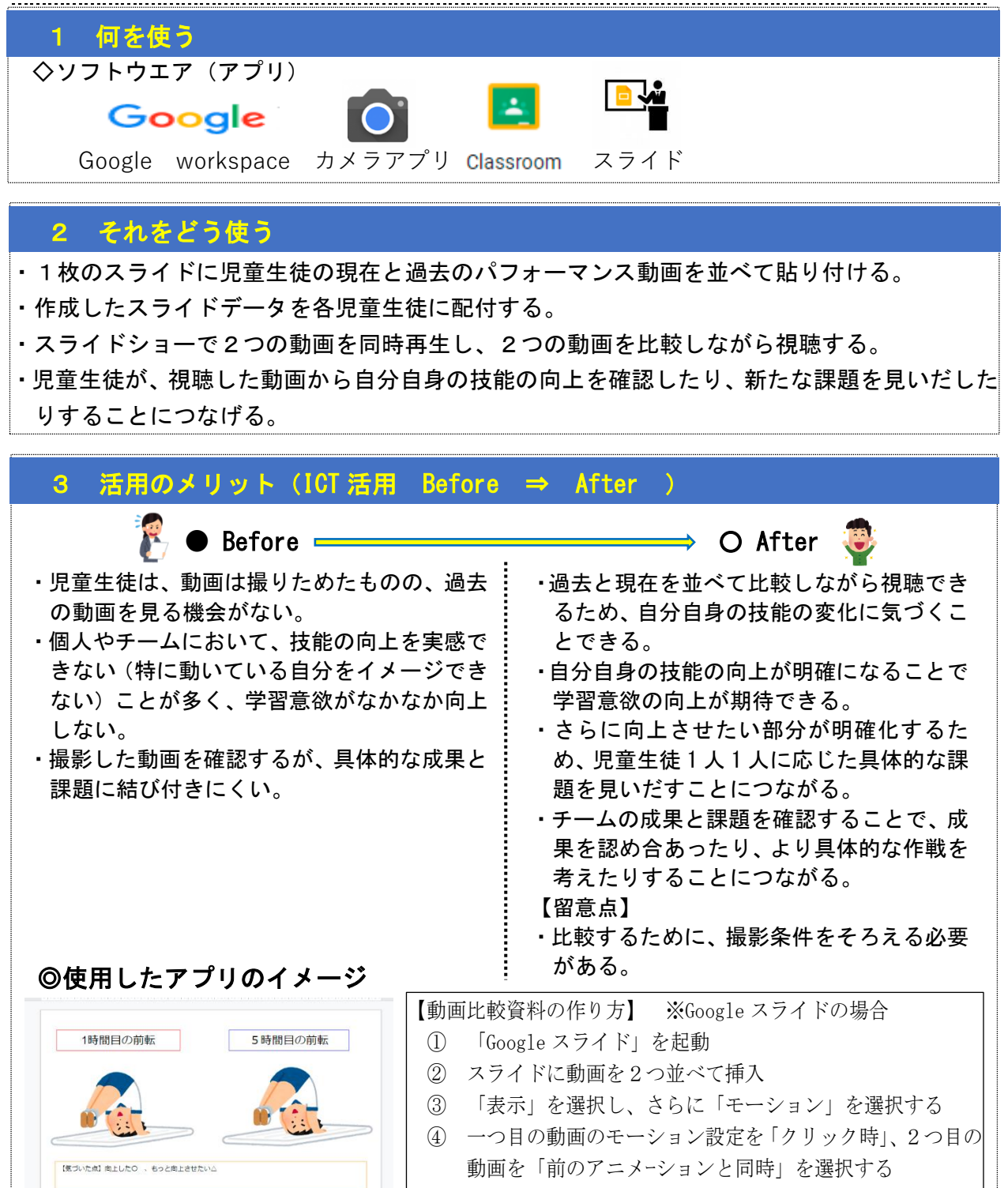

⑤ スライドショーで動作を確認して完成

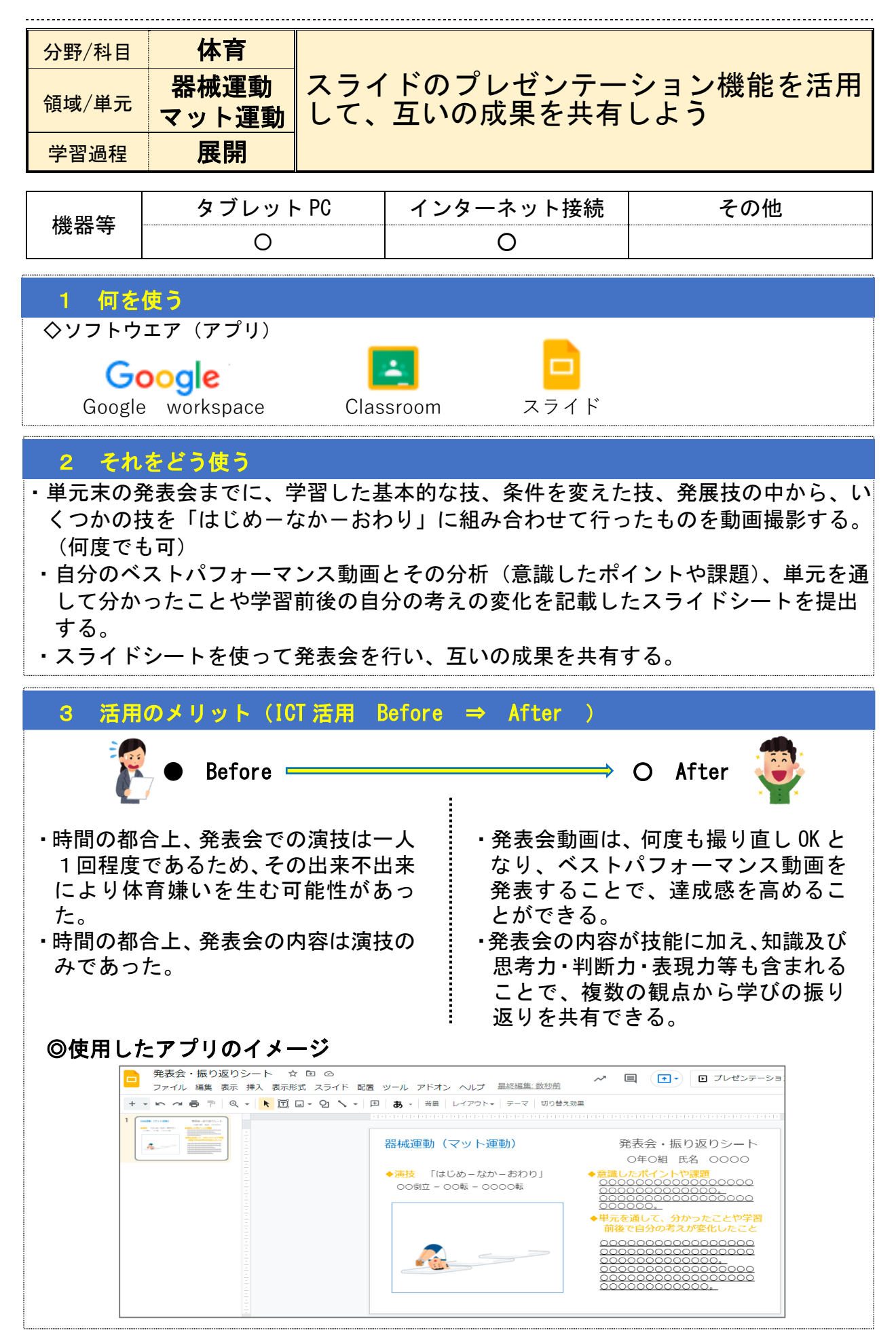

-17-

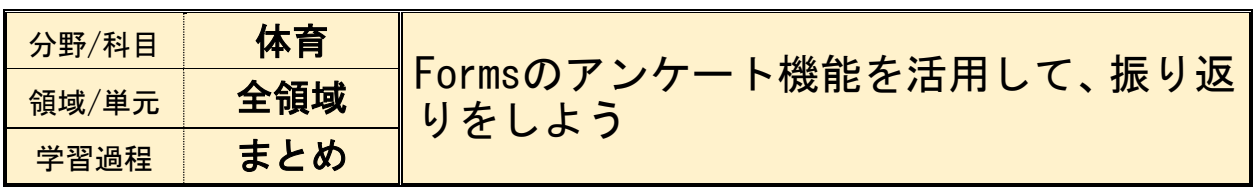

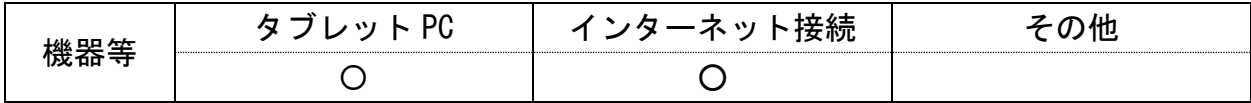

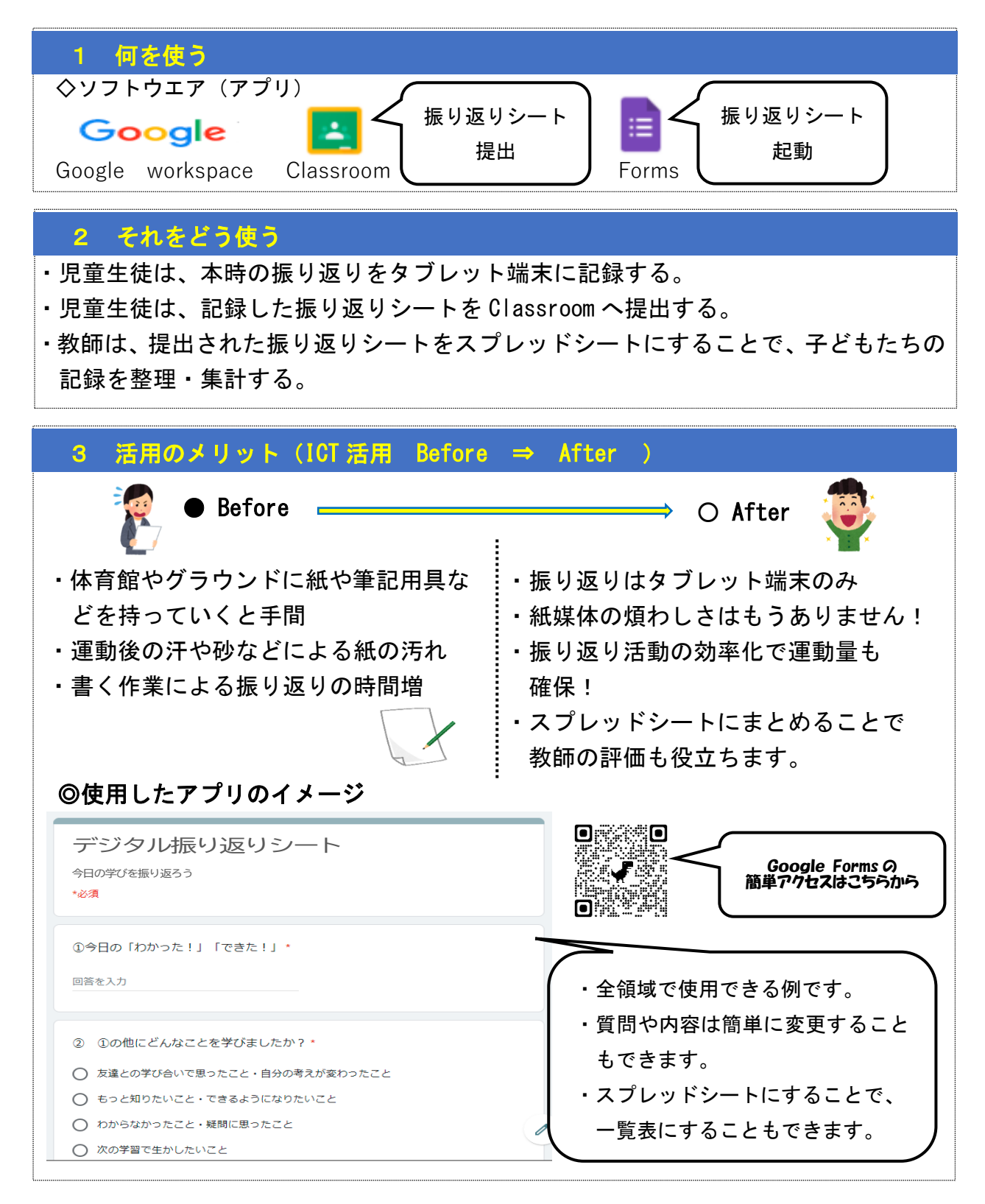

想定される校種:小・中・高

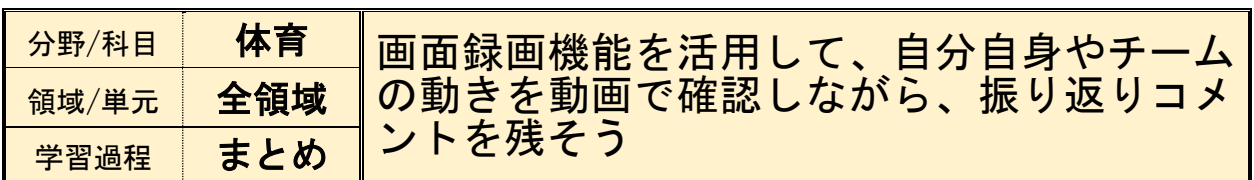

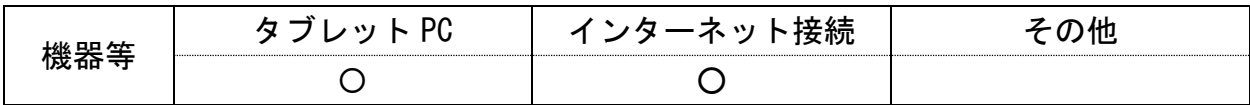

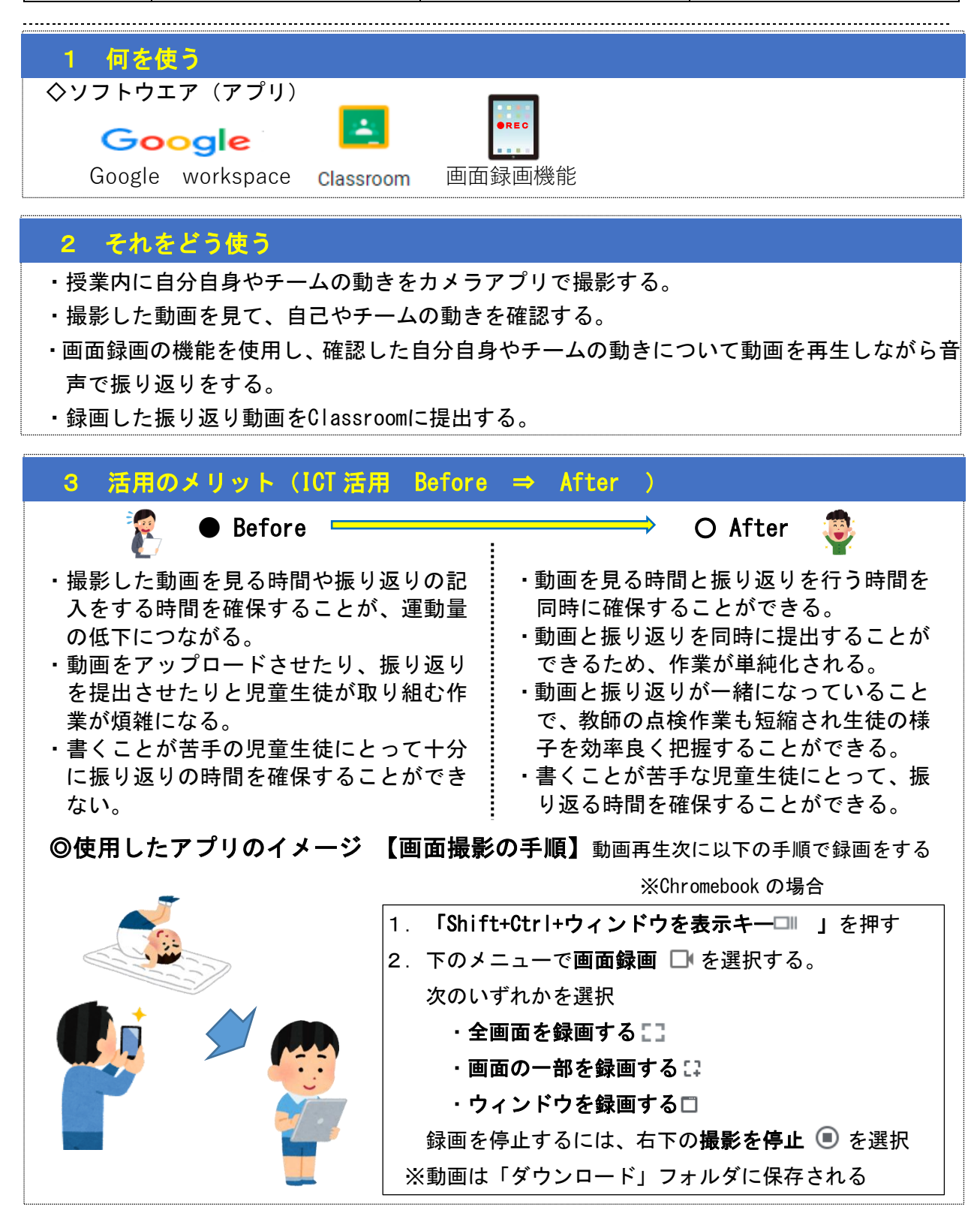

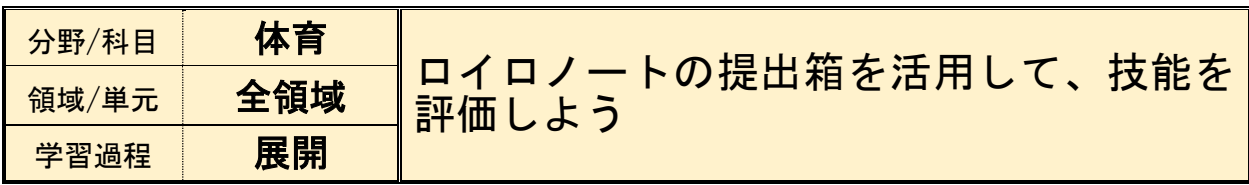

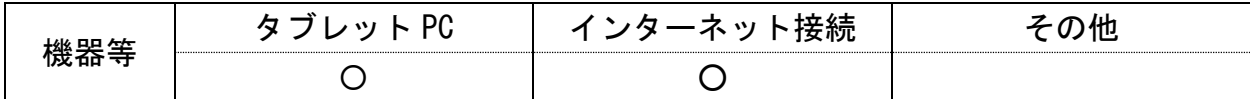

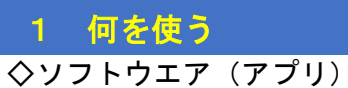

3 ロイロノート

# 2 それをどう使う

L

L

 $\vdots$ 

- ・児童生徒が評価期間内に自分の動きを撮影する。
- ・ロイロノートの提出箱に、その日のよりよい動き(最高記録等)の動画を提出させる。 ※提出期限内に何度でも提出可能。
- ・教師は児童生徒個々の動きや記録等を確認して評価する。

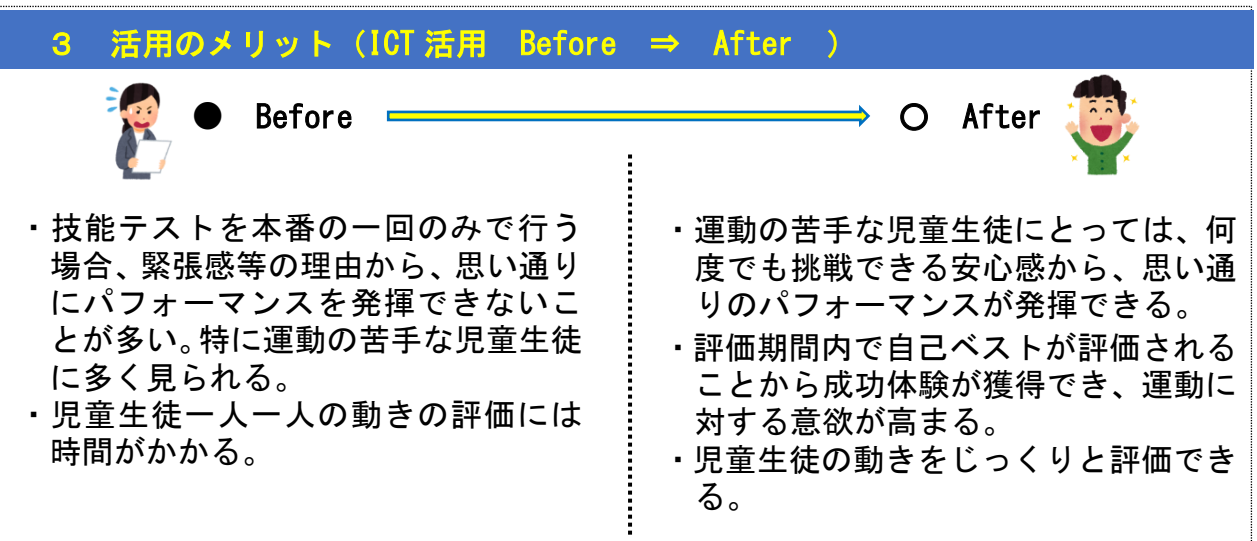

#### ◎使用したアプリのイメージ T

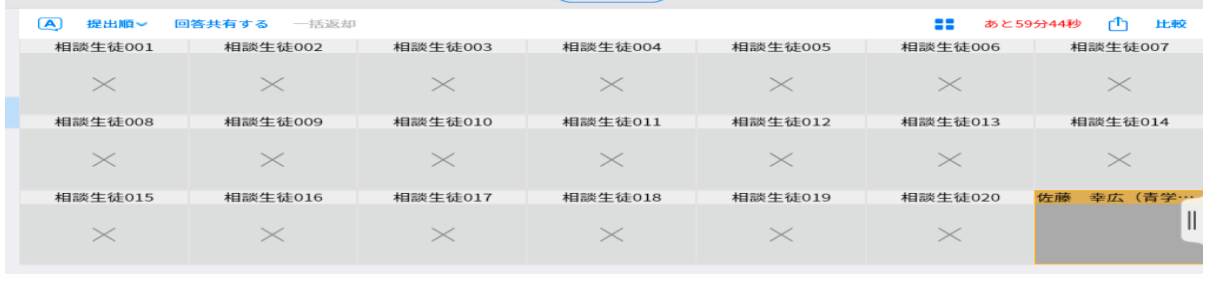

 $-20-$ 

#### ① 実態把握の場面、③ 発表・振り返りの場面

想定される校種:中・高

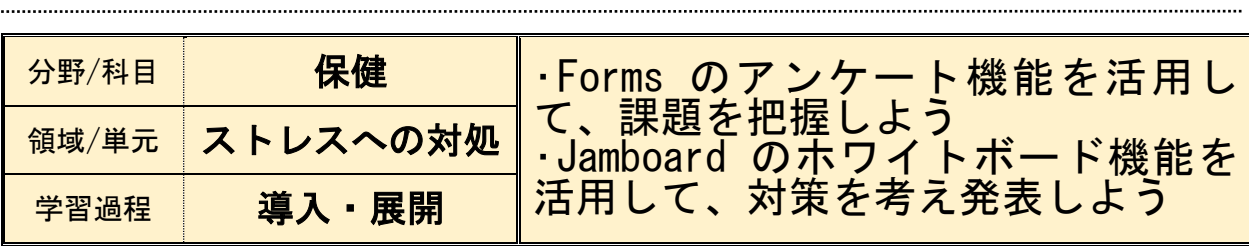

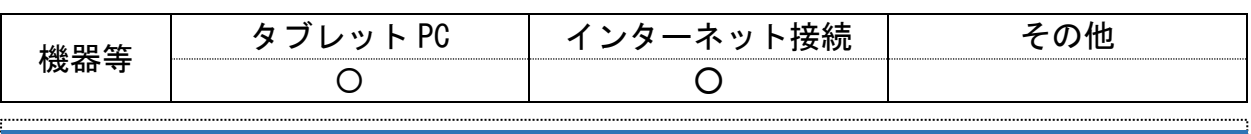

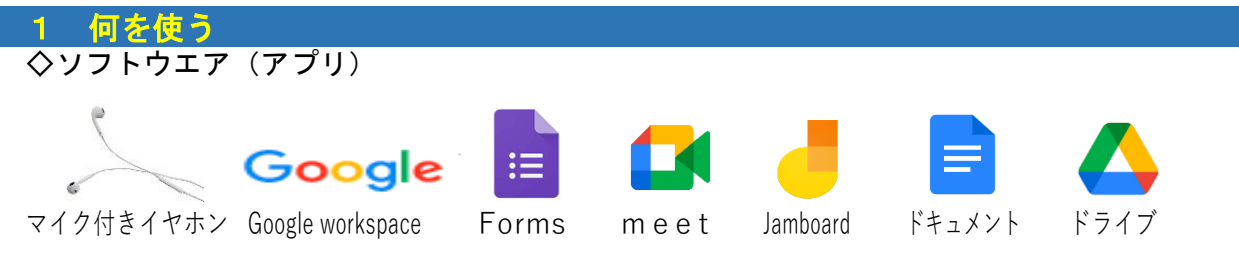

#### 2 それをどう使う

- ・フォームを使って授業クラス全員のストレス耐性度やストレス対処方法等を無記名アンケ ートで集計し、結果を大型掲示装置で表示する。
- ・表示されたクラス全体のストレス耐性度やストレス対処方法について客観的に理解し、特 に今後の人生を考えた時に「平均的に弱いなぁ」「心配だなぁ」という部分についてグル ープディスカッションで対策を話し合う。
- ・座席の離れた生徒同士でランダムに4人のグループを作成する。時間短縮や感染症防止の 観点から座席移動と対面はせず、Meet を使って離れた座席のまま Jamboard の付箋機能を 使ってブレーンストーミングを行う。最終的に、グループとして対策を2つ程度にまとめ、 ドキュメントに大きく記入し、保健の当該クラスの共有ドライブに入れる。
- ・教師が共有ドライブの各グループのドキュメントを大型掲示装置に表示し、代表に簡単に発 表してもらう。

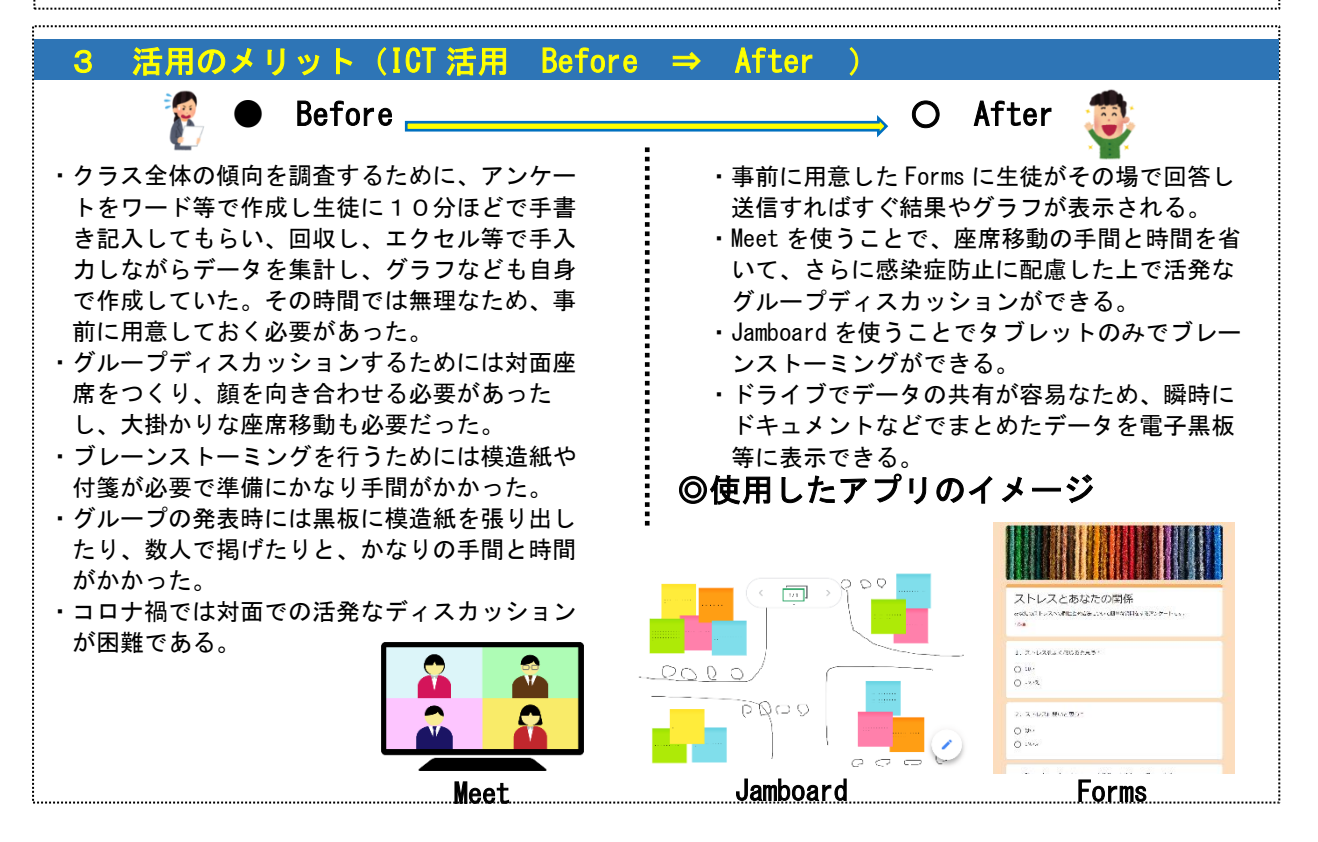

想定される校種:小・中・高

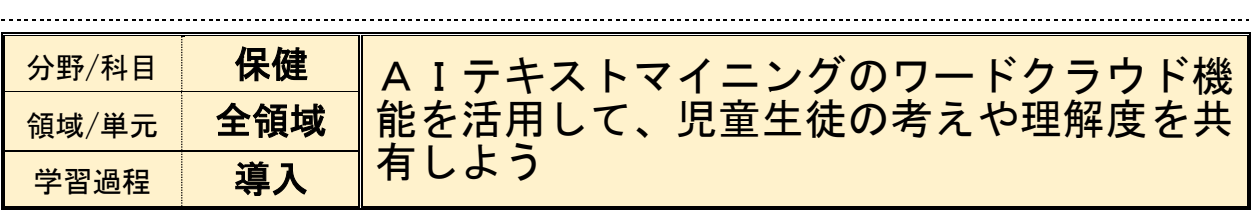

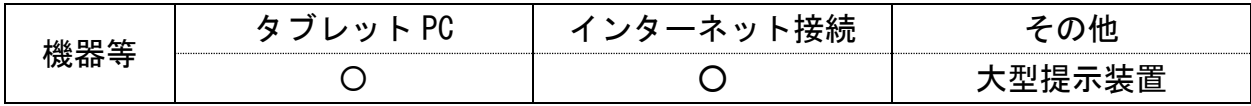

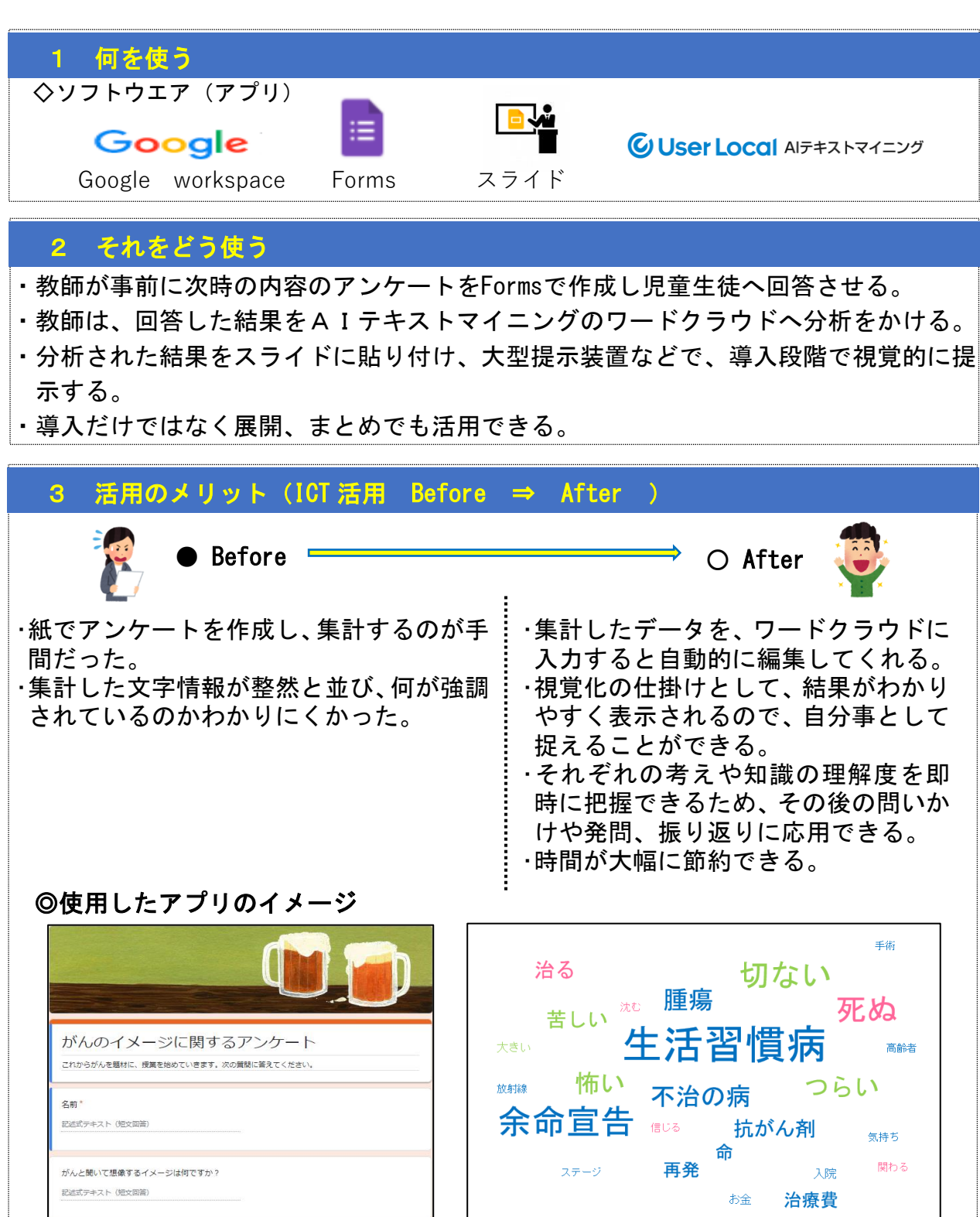

-22-

想定される校種:小・(中・高) ......................................

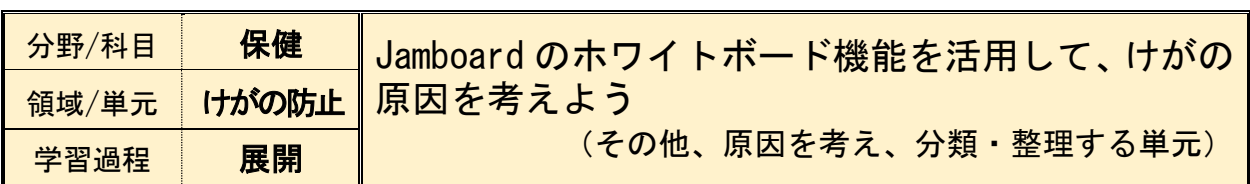

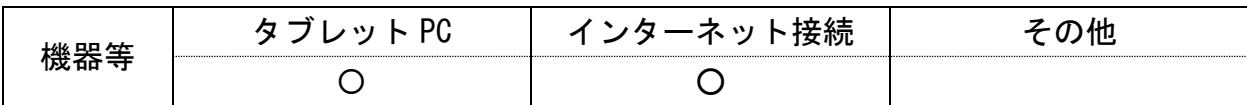

ֺ֞֡ 1 何を使う ●ソフトウエア (アプリ) Google Googie workspace Jamboard

# 2 それをどう使う

・Jamboard を利用し、児童が個別に付箋を使ってけがの発生原因を考え発表する。

- ・付箋を動かしながらグループで観点ごとに仲間分けをする。
- ・それぞれのグループのフレームを確認しながら考えを全体で共有する。

# 3 活用のメリット (ICT 活用 Before ⇒ After )

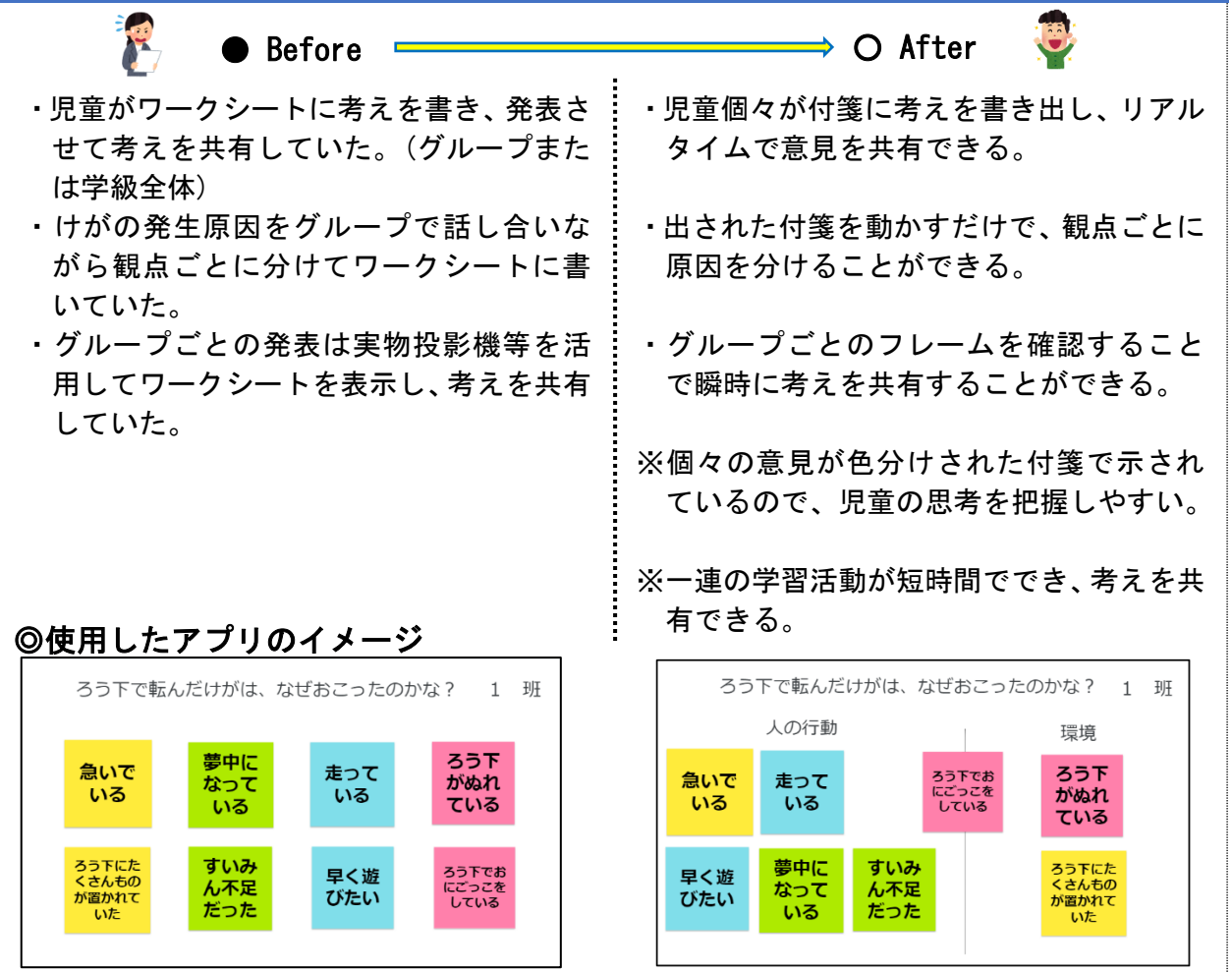

ļ. ļ. |<br>|<br>|.... 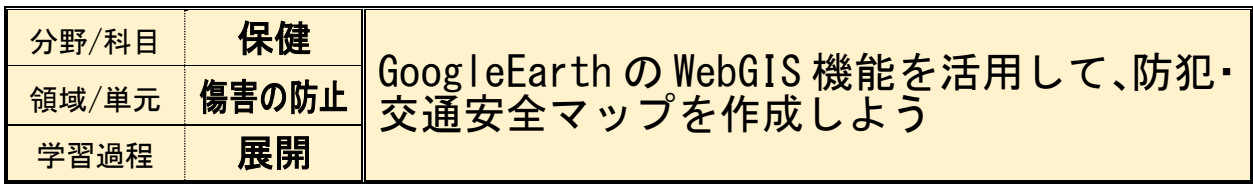

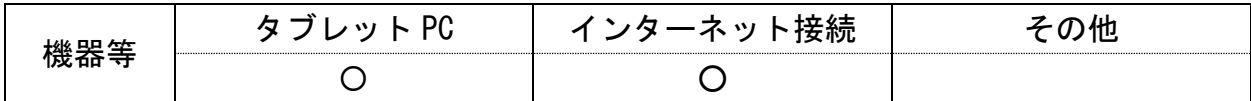

ֺ֞֡ 1 何を使う ◇ソフトウエア(アプリ) Google Google workspace Google Earth 2 それをどう使う ・GoogleEarth で地域の危険個所を探す。

- ・「プロジェクト」の機能を使って、地図上の危険個所をマークし、詳細を記入する。
- ・「プロジェクト」をグループで共有し、安全マップを協働作成する。

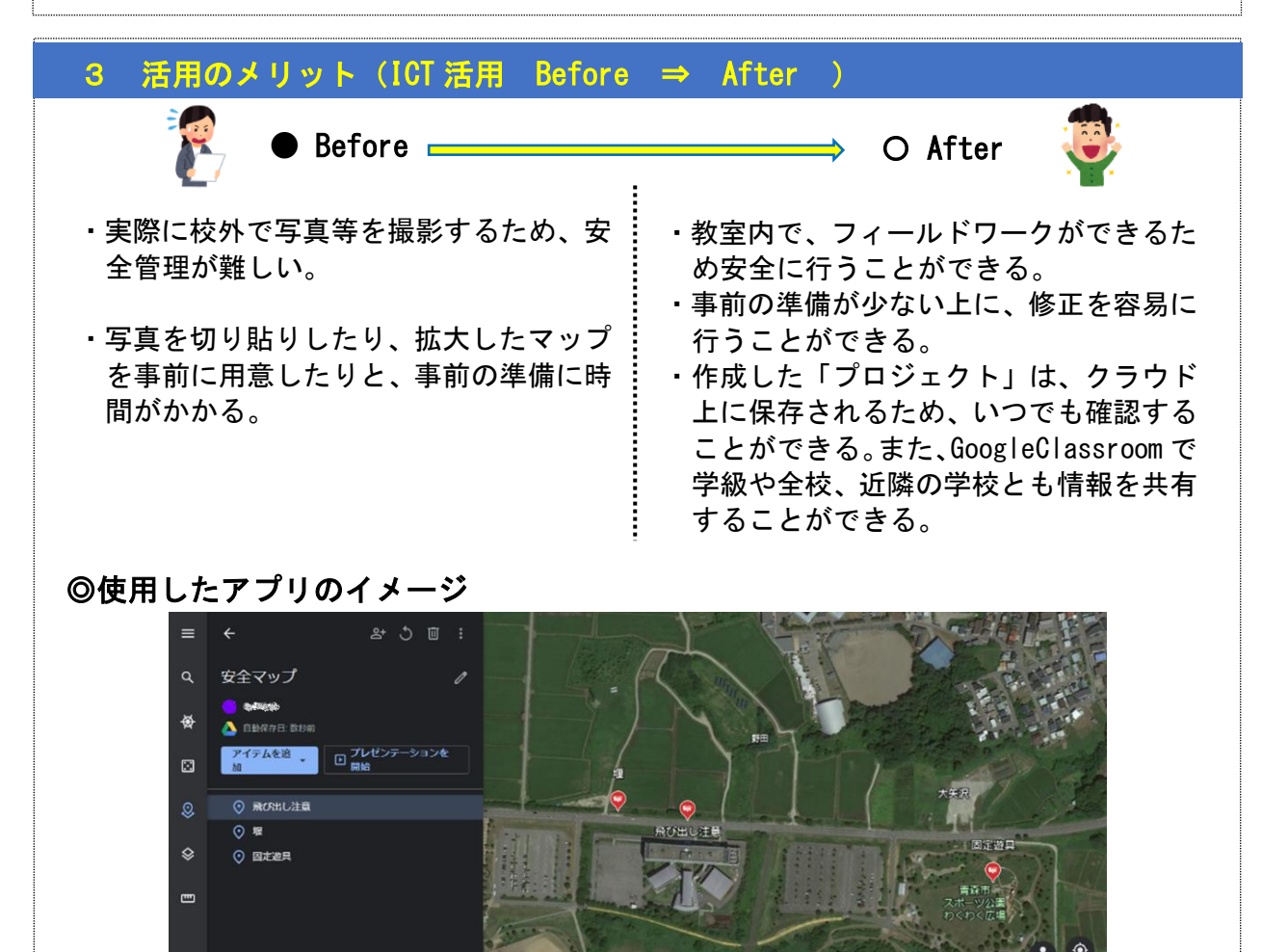

 $-24-$ 

相完される校種:小・中・宣

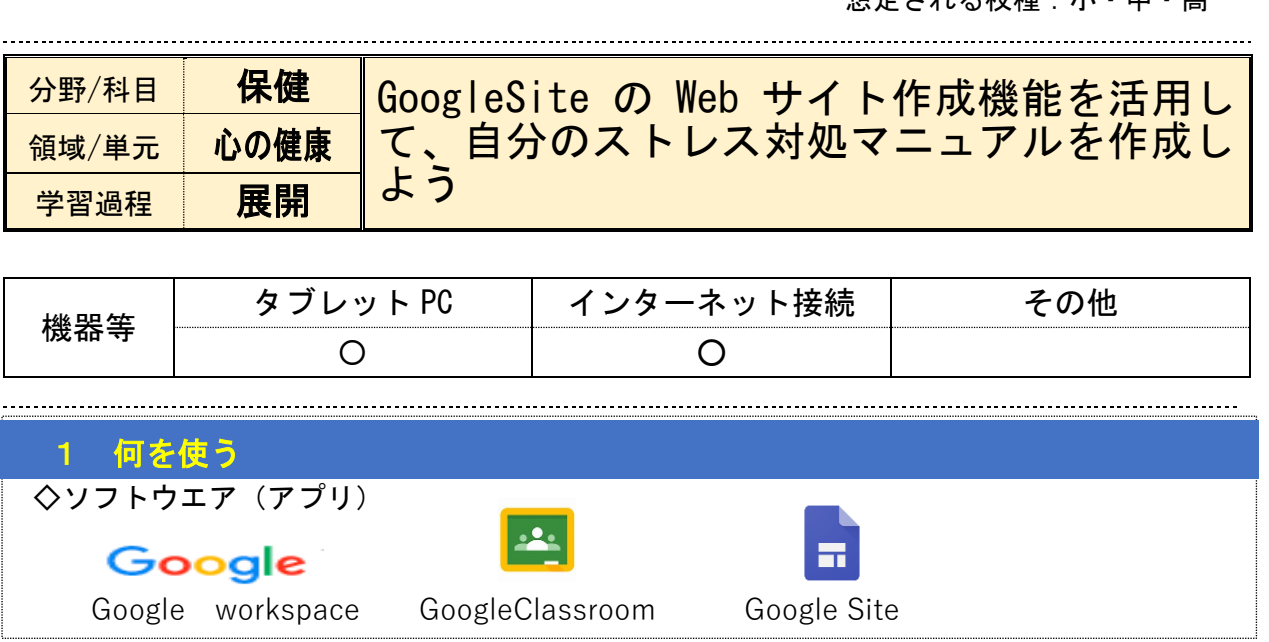

# 2 それをどう使う

i<br>I L L Į. Į. Į. I. L L

- ・教師は、生徒に対して自分が良く行うストレス対処法について、GoogleSite に画像や動画を 交えてまとめさせる。
- ・生徒が作成したものは、GoogleClassroom を活用して、グループ間や学級間で共有する。
- ・他の生徒のストレス対処法について、GoogleClassroomのストリーム内で感想等のコメント をやり取りさせる。

### 3 活用のメリット(ICT 活用 Before ⇒ After )

・学習カードに記入することが多く、文字の … みで情報を共有するため、具体的にイメー ジしづらい。

・学級全体で情報を共有するために、一人ず つ発表させると時間がかかってしまう。

 $\qquad \qquad \longrightarrow \qquad \bigcirc \text{ After}$ 

・写真や音楽、動画など、視覚的に示すこと ができ、より具体的に相手に伝えることが できる。

・GoogleClassroom を活用することで、より 多く人の考えを一度に共有することがで きる。

◎使用したアプリのイメージ

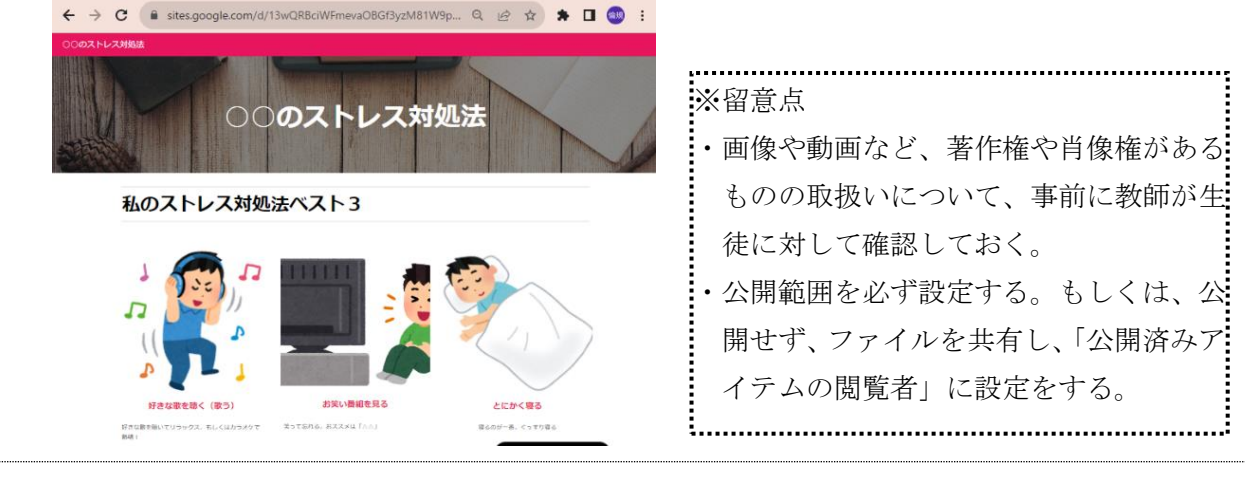

 $-25-$ 

#### ② 課題解決の場面

D r 想定される校種:中・高

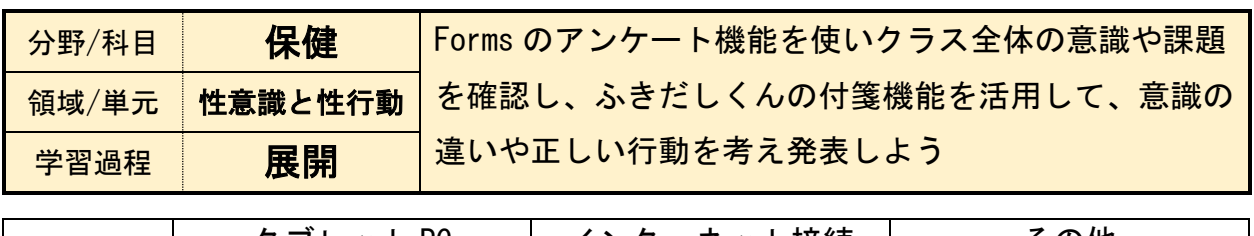

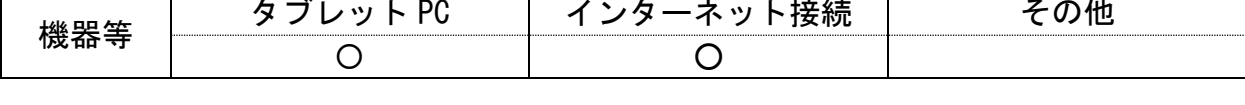

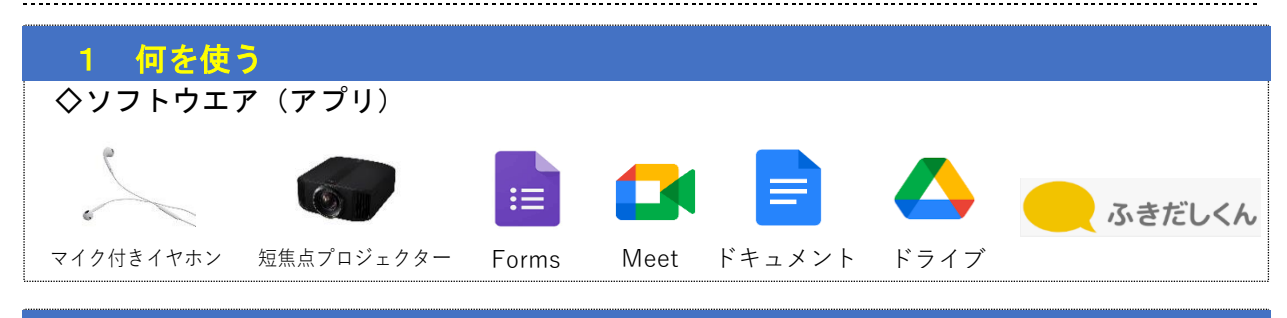

#### 2 それをどう使う

- ・Forms を使って授業クラス全員の性意識等について無記名アンケートで集計し、結果を 大型掲示装置で表示する。
- ・表示されたクラス全体のアンケート結果を確認し、男子と女子での関心の高いものや性 意識の違いなどを見ながら意見を出し合い話し合う。
- ・座席の離れた生徒同士でランダムに4人のグループを作成する。時間短縮や感染症防止 の観点から座席移動と対面はせず、Meet を使って離れた座席のまま「ふきだしくん」の 付箋機能を使ってブレーンストーミングを行う。最終的に、グループとしてどのような ことに配慮しながら行動するべきかを挙げる。
- ・各グループでドキュメントに記入し、保健の当該クラスの共有ドライブに入れる。
- ・教師が共有ドライブの各グループのドキュメントを大型掲示装置で表示し、簡単に発表 してもらう。

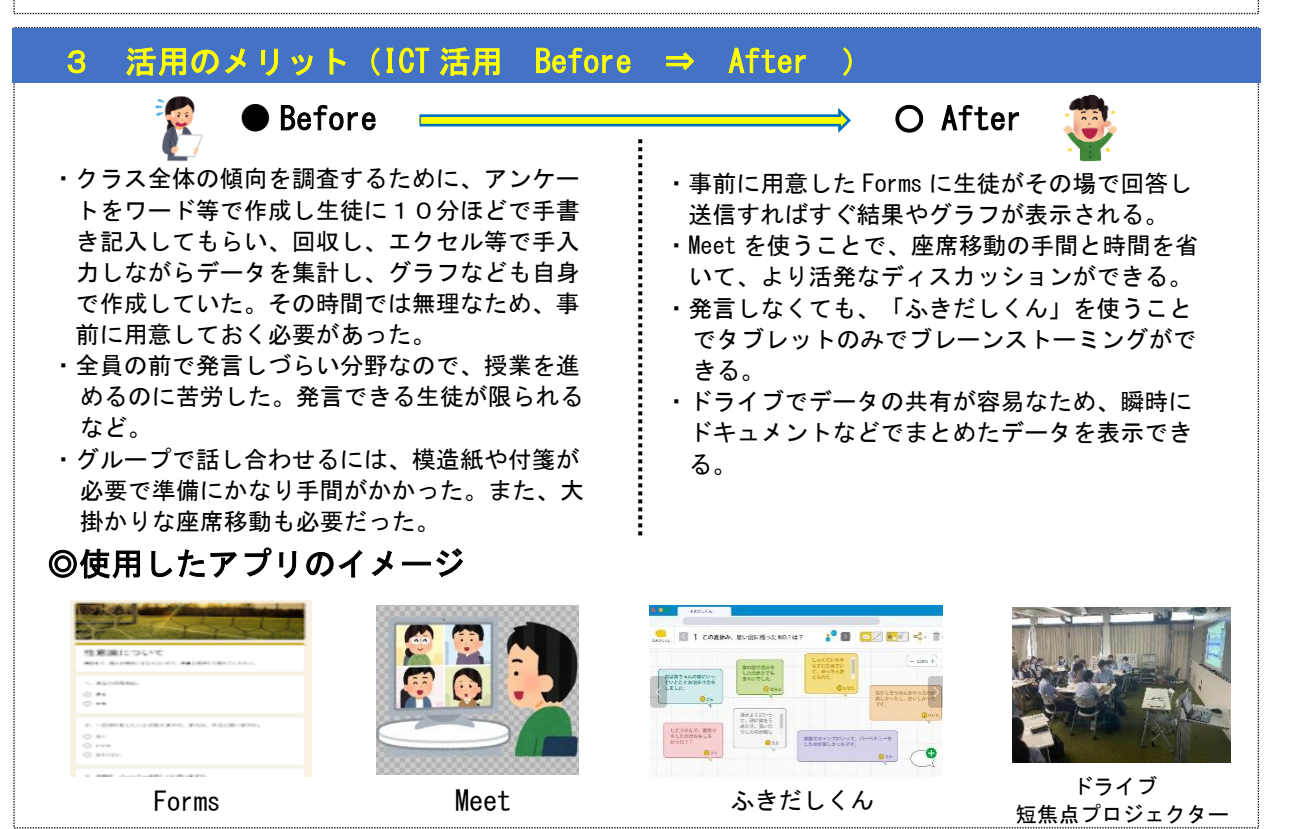

 $-26-$